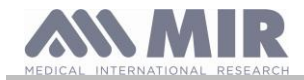

# **Spirolab**

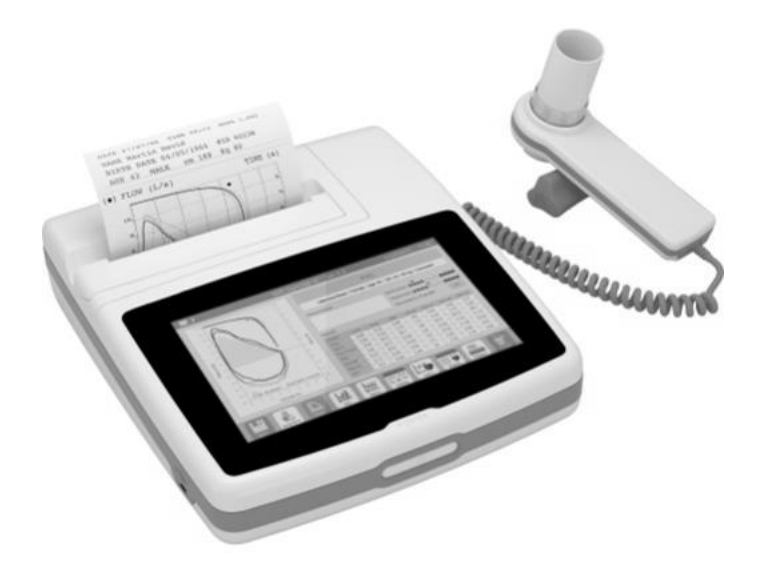

Manuale d'uso Rev. 2.2 Data emissione 16.02.2023

Data di approvazione 16.02.2023

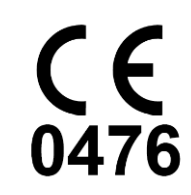

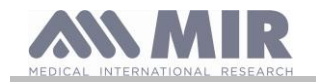

#### **INDICE**

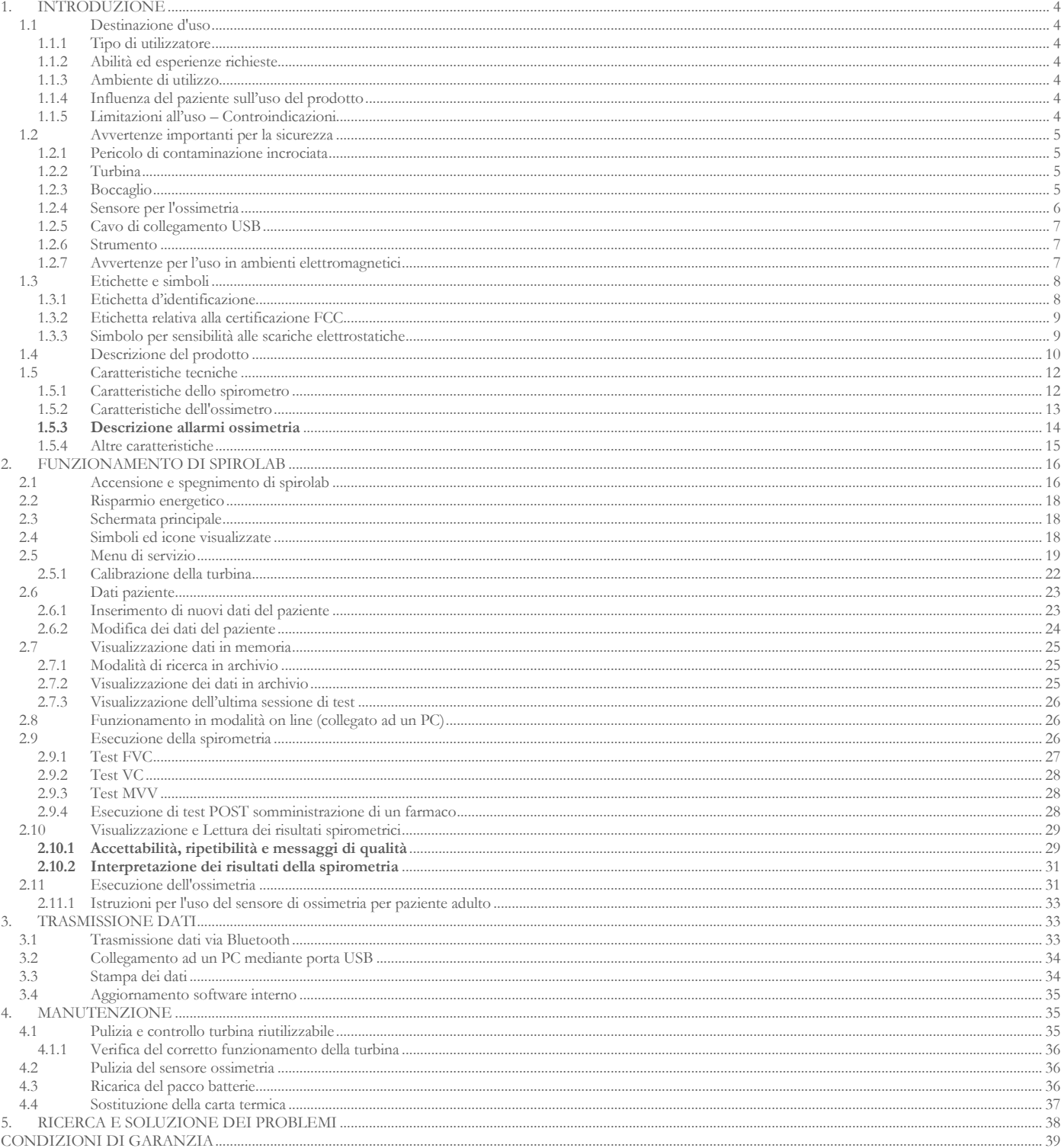

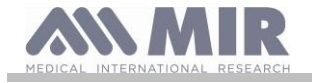

#### Grazie per aver scelto un prodotto **MIR**

#### MEDICAL INTERNATIONAL RESEARCH

Il presente manuale si riferisce alla generazione di spirolab identificato dal numero di serie come di seguito:

#### **A23-0J.xxxxx**

Dove: A23-0J rappresenta la radice xxxxx è un numero sequenziale.

Il software interno è disponibile nelle seguenti lingue:

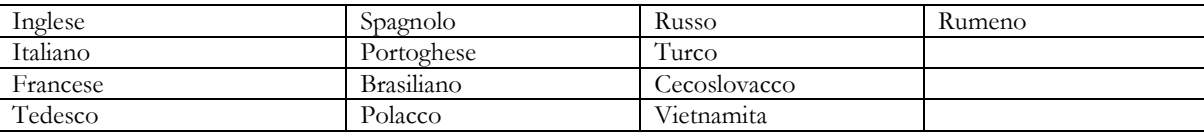

La tabella seguente descrive il contenuto della confezione e gli accessori che possono essere utilizzati con spirolab:

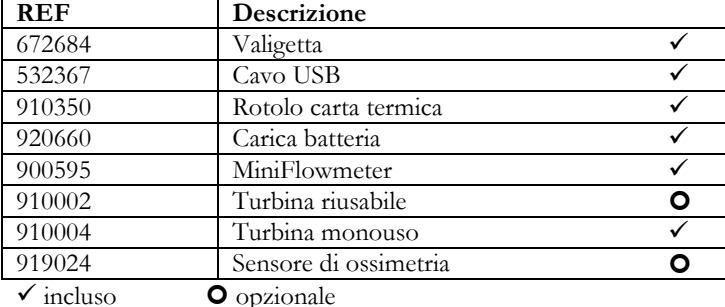

Gli accessori in dotazione sono indicati con una spunta nella copertina denominata "New spirolab device equipment" consegnata insieme al dispositivo.

#### **Prima di usare il vostro spirolab…**

- Leggere attentamente il manuale d'uso, le etichette e tutte le informazioni fornite con il prodotto
- Configurare lo strumento (data, ora, valori teorici, lingua ecc) come descritto nel paragrafo 2.5.

### **ATTENZIONE**

**Prima di collegare spirolab ad un PC effettuare tutti i passaggi necessari per la corretta installazione del software MIR Spiro fornito insieme al dispositivo.**

**Al termine dell'installazione si può collegare il dispositivo al PC e verrà mostrato sul video un messaggio di riconoscimento di una nuova periferica.**

#### **Conservare l'imballo originale!**

Se il vostro prodotto presenta un problema utilizzare l'imballo originale per la spedizione al distributore locale o al costruttore. In caso di spedizione per riparazione dovranno essere seguite le seguenti regole:

- la merce deve essere spedita nel suo imballo originale;
- le spese di spedizione sono a carico del mittente.

Indirizzo del costruttore:

**MIR S.P.A.** VIA DEL MAGGIOLINO, 125 00155 ROMA (ITALY) Tel + 39 0622754777 Fax + 39 0622754785

Sito web: www.spirometry.com Email: mir@spirometry.com

**MIR sviluppa una politica di miglioramento del prodotto e la tecnologia applicata è in continua evoluzione, per questo motivo l'azienda si riserva di aggiornare le presenti istruzioni d'uso se necessario. Qualora si ritenga utile fornire suggerimenti di qualsiasi genere, spedire una e-mail al seguente indirizzo: [mir@spirometry.com.](mailto:mir@spirometry.com) grazie.**

**MIR non può essere ritenuta responsabile per qualsiasi danno causato da errori dell'utilizzatore nel seguire le presenti istruzioni ed avvertenze riportati nel presente manuale.**

**È proibito copiare nella totalità o in parte il presente manuale.**

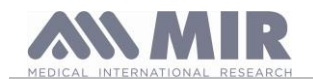

#### <span id="page-3-0"></span>**1. INTRODUZIONE**

#### <span id="page-3-1"></span>**1.1 Destinazione d'uso**

**spirolab** spirometro e ossimetro è inteso per essere utilizzato da un medico, da un professionista sanitario autorizzato o da un paziente sotto le istruzioni di un medico o di un professionista sanitario autorizzato per testare la funzionalità polmonare e può sviluppare:

- test di spirometria per pazienti adulti e bambini, escluso infanti e neonati
- test di ossimetria in pazienti di qualsiasi età

Può essere utilizzato in fabbrica, farmacia, ospedale o studio medico.

#### <span id="page-3-2"></span>**1.1.1 Tipo di utilizzatore**

**spirolab** spirometro e ossimetro fornisce una serie di parametri relativi alla funzionalità respiratoria nell'uomo. Tipicamente il medico "prescrive" l'uso dello strumento ed ha la responsabilità di analizzare e controllare i risultati ed i dati raccolti durante il periodo di controllo.

#### <span id="page-3-3"></span>**1.1.2 Abilità ed esperienze richieste**

La tecnica di utilizzo dello strumento, l'interpretazione dei risultati forniti e la manutenzione, richiede l'opera di personale qualificato.

### **ATTENZIONE**

**Nel caso in cui non vengano seguiti gli avvisi riportati nel presente manuale, MIR non sarà ritenuta responsabile di danni di qualsiasi tipo causati da errori che possono presentarsi.**

**Se l'utilizzatore dello spirolab è una persona incapace di badare a se stesso, l'uso del dispositivo deve essere fatto sotto la supervisione e la responsabilità di chiunque è incaricato legalmente del controllo di tale persona.**

**spirolab quando utilizzato come ossimetro, è inteso per il controllo spot.**

#### <span id="page-3-4"></span>**1.1.3 Ambiente di utilizzo**

**spirolab** è progettato per essere utilizzato nello studio del medico, in fabbrica, farmacia, in un reparto ospedaliero.

Il prodotto non è idoneo all'utilizzo in sala operatoria o in presenza di liquidi o detergenti infiammabili o di miscela anestetica infiammabile con aria, ossigeno o protossido d'azoto.

Il prodotto non è idoneo all'esposizione diretta a correnti di aria (es. vento), fonti di calore o di freddo, raggi diretti del sole o altra fonte di luce o energia, polvere sabbia o sostanze chimiche.

E' responsabilità dell'utilizzatore verificare l'adeguatezza delle condizioni ambientali per la conservazione e per l'uso corretto dello strumento; a tale proposito si faccia riferimento alle specifiche descritte nel paragrafo 1.5.3 seguente.

## **ATTENZIONE**

**Se il dispositivo è sottoposto a condizioni climatiche differenti da quelle riportate al paragrafo 1.5.3, si possono verificare malfunzionamenti e/o visualizzare risultati non corretti.**

#### <span id="page-3-5"></span>**1.1.4 Influenza del paziente sull'uso del prodotto**

La spirometria può essere eseguita solo quando il paziente è a riposo ed in buone condizioni di salute o quantomeno compatibili con l'esecuzione del test. Infatti durante l'esecuzione della spirometria è richiesta la **collaborazione** del paziente che deve eseguire una espirazione forzata completa al fine di assicurare l'attendibilità dei parametri misurati.

#### <span id="page-3-6"></span>**1.1.5 Limitazioni all'uso – Controindicazioni**

L'analisi dei soli risultati della spirometria non è sufficiente per fare una diagnosi della condizione clinica di un paziente senza una visita che tenga conto della necessaria storia clinica e di eventuali altri test raccomandati dal medico.

Commenti, diagnosi ed appropriati trattamenti terapeutici sono demandati al medico.

Eventuali sintomi devono essere valutati prima dell'esecuzione della spirometria. Il personale medico che prescrive l'uso dello strumento deve prima verificare le capacità psico/fisiche del paziente per valutare l'idoneità ad eseguire il test. Successivamente lo stesso personale medico nel valutare i dati memorizzati dallo strumento deve stimare il grado di **collaborazione** per ogni test eseguito.

Una esecuzione corretta della spirometria richiede sempre la massima collaborazione del paziente. Il risultato ottenuto dipende dalla sua capacità di inspirare completamente l'aria e di espirarla tutta alla massima velocità possibile. Se queste condizioni fondamentali non sono rispettate i risultati della spirometria non sono attendibili, o come si usa dire in gergo medico "non sono accettabili".

L'**accettabilità** del test è responsabilità del medico. Particolare attenzione è richiesta nel caso di pazienti anziani, bambini o persone diversamente abili.

Il prodotto non deve essere usato quando sono riscontrabili o ipotizzabili anomalie o malfunzionamenti che possano compromettere i risultati*.*

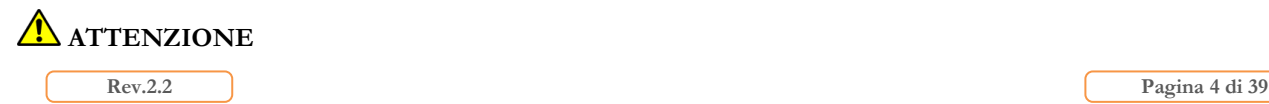

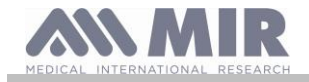

**spirolab quando utilizzato come ossimetro, presenta degli allarmi limitati, per questo motivo richiede frequenti osservazioni del display per i valori SpO2 e pulsazione cardiaca.**

#### <span id="page-4-0"></span>**1.2 Avvertenze importanti per la sicurezza**

**spirolab** è stato esaminato da un laboratorio indipendente che ne ha certificato la conformità alle norme di sicurezza EN 60601-1 e ne garantisce la compatibilità elettromagnetica nei limiti espressi dalla norma EN 60601-1-2.

**spirolab** è controllato continuamente durante la produzione e quindi è conforme ai livelli di sicurezza ed agli standard di qualità richiesti dal Regolamento UE 2017/745 per i dispositivi medici.**.**

Dopo aver tolto lo strumento dalla confezione, controllare che non siano presenti danni visibili. In questo caso non utilizzare il dispositivo e consegnarlo direttamente al fabbricante per l'eventuale sostituzione.

## **ATTENZIONE**

**La sicurezza e le prestazioni dell'unità sono garantite solo rispettando le avvertenze e le norme di sicurezza vigenti.**

**Il costruttore declina ogni responsabilità per danni derivanti dalla mancata osservanza delle istruzioni d'uso del prodotto. Il prodotto deve essere impiegato come descritto nel manuale d'uso con particolare riguardo al § Destinazione d'uso utilizzando solo accessori originali come specificato dal costruttore. L'uso di sensori a turbina, di sensori per la misura dell'ossimetria o altri accessori non originali potrebbe causare errori di misura o compromettere il corretto funzionamento dello strumento e pertanto questo non è permesso.**

**In particolare, l'uso di cavi diversi da quelli specificati dal costruttore potrebbe causare aumentate emissioni o una minore immunità elettromagnetica da parte del dispositivo e risultare in un funzionamento improprio.**

**Non utilizzare il prodotto oltre la durata di vita dichiarata stimata, nelle condizioni di normale utilizzo del dispositivo, pari a circa 10 anni.**

**La carica della batteria è continuamente monitorata dal dispositivo. Un messaggio sul display avverte l'utilizzatore quando la batteria è scarica.**

**È necessario segnalare qualsiasi incidente grave verificatosi in relazione al dispositivo al fabbricante e all'autorità competente dello Stato membro in cui l'utilizzatore e/o il paziente è stabilito, ai sensi del Regolamento 2017/745. 1.2.1 Pericolo di contaminazione incrociata**

<span id="page-4-1"></span>Per evitare il pericolo di contaminazione incrociata è necessario utilizzare un boccaglio monouso per ogni paziente.

Lo strumento può utilizzare due tipi di sensori a turbina: uno di tipo riutilizzabile ed uno usa e getta.

Il sensore a turbina riutilizzabile deve essere pulito prima di utilizzarlo su un nuovo paziente. Si lascia alla discrezione del medico l'utilizzo di un filtro antibatterico virale.

Il sensore a turbina usa e getta, deve essere sostituito ad ogni cambio di paziente.

#### <span id="page-4-2"></span>**1.2.2 Turbina**

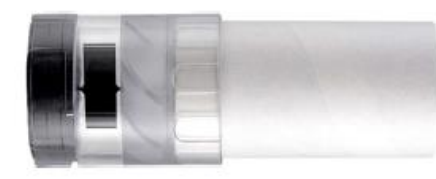

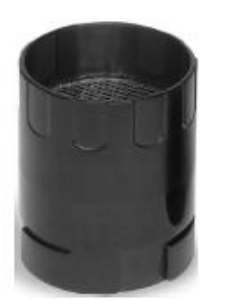

### **Turbina usa e getta**

### **ATTENZIONE**

**Se si decide di eseguire la spirometria con la turbina "usa e getta" è indispensabile utilizzare una turbina nuova per ogni paziente.**

**Le caratteristiche di accuratezza ed igiene ed il corretto funzionamento della turbina "usa e getta" sono garantiti solo ed esclusivamente se è conservata integra nell'imballo originale chiuso**

**La turbina "usa e getta" è costruita con materiale plastico e per lo smaltimento è necessario seguire le normative locali vigenti.**

#### **Turbina riutilizzabile**

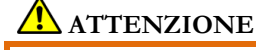

**Il corretto funzionamento della turbina "riutilizzabile" è garantito solo ed esclusivamente se "pulita" e libera da corpi estranei che ne alterano il movimento. Una pulizia insufficiente della turbina riutilizzabile può essere causa di infezione incrociata per il paziente. Solo ed esclusivamente nel caso di impiego dello strumento per uso personale essendo utilizzata dallo stesso paziente, è sufficiente una pulizia periodica. Per le operazioni di pulizia fare riferimento all'apposito paragrafo riportato in questo manuale d'uso.**

Le seguenti informazioni sono valide per entrambe i tipi di turbina.

Non esporre mai il sensore a turbina ad un getto diretto di acqua o di aria o a contatto con fluidi ad alta temperatura.

Non introdurre polvere o corpi estranei nel sensore a turbina per evitare inconvenienti di funzionamento o danni. L'eventuale presenza di corpi estranei (come peli, capelli, sputo ecc.) all'interno del misuratore di flusso a turbina, può compromettere l'accuratezza della misura.

#### <span id="page-4-3"></span>**1.2.3 Boccaglio**

I boccagli monouso devono essere considerati puliti ma non sterili.

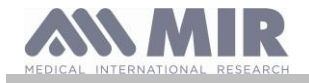

Per l'acquisto di boccagli idonei, generalmente in cartone o in plastica, ma sempre di tipo monouso, si consiglia di rivolgersi al distributore locale che ha fornito lo spirometro.

## **ATTENZIONE**

**Utilizzare boccagli biocompatibili per non provocare inconvenienti al paziente; materiale non idoneo potrebbe arrecare malfunzionamenti al prodotto e compromettere l'accuratezza della misura.**

E' responsabilità dell'utilizzatore approvvigionarsi dei boccagli idonei all'uso. Questi sono di tipo standard con diametro esterno pari a 30 mm comunemente utilizzati nella pratica medica e sono facilmente reperibili sul mercato.

#### <u>⁄|\</u> **ATTENZIONE**

Per evitare la contaminazione dell'ambiente causata dall'eliminazione dei boccagli usati, l'utente deve seguire tutti **i regolamenti locali vigenti.**

#### <span id="page-5-0"></span>**1.2.4 Sensore per l'ossimetria**

Oltre al sensore codice 919024 (sensore riusabile per adulti morbido) fornito col dispositivo, è possibile utilizzare i seguenti sensori specifici per differenti tipologie di pazienti:

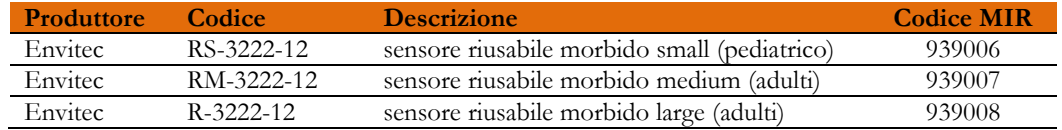

Questi sensori richiedono l'utilizzo del *cavo di estensione* codice articolo 919200 (lunghezza 1,5 m) per essere collegati correttamente a **spirolab**.

L'uso prolungato o le condizioni del paziente potrebbero richiedere di spostare periodicamente il sito del sensore. Ogni 4 ore, cambiare il sito del sensore e verificare l'integrità della pelle, le condizioni della circolazione sanguigna ed il corretto allineamento del sensore stesso.

## **ATTENZIONE**

**L'utilizzo o l'impiego non corretto del sensore e del cavo di un sensore guasto possono fornire misure non accurate, tali da restituire valori errati gravi sullo stato del paziente. Controllare attentamente ogni sensore prima dell'uso.**

**Non utilizzare sensori che sembrano o sono danneggiati. Nel caso in cui non si possiedano più sensori integri, rivolgersi al distributore locale che ha fornito lo strumento.**

**Utilizzare solo i sensori forniti da MIR, specificatamente destinati all'uso con spirolab. L'impiego di altri sensori può causare misure non accurate.**

**L'ossimetria può essere non accurata se eseguita in ambienti ad alta luminosità. Se necessario coprire il sensore (per esempio con un panno pulito).**

### **ATTENZIONE**

**Qualunque colorante presente nel sangue (ad es. per effettuazione di test diagnostici), come blu di metilene, verde di indocianina, carminio indaco, patent blu-V (PBV), può compromettere l'accuratezza delle misure di ossimetria.**

**Qualunque condizione che restringe il flusso sanguigno, per es. l'utilizzo di una fascia per la misura della pressione del sangue, può compromettere l'accuratezza delle misure di SpO2 e della pulsazione cardiaca.**

**Unghie finte e smalto devono essere rimossi prima di utilizzare il sensore, poiché possono compromettere l'accuratezza delle misure di ossimetria.**

**Significativi livelli di emoglobine disfunzionali, come carbossiemoglobina o metemoglobina incidono sull'accuratezza della misura dell'ossigeno.**

**Nel caso in cui due o più sensori di ossimetria siano posti l'uno vicino all'altro si può verificare un'interferenza ottica. Tale interferenza può compromettere l'accuratezza delle misure di ossimetria. Per eliminare questa interferenza ricoprire i sensori con materiale opaco.**

**Sporcizia o ostruzioni varie sia sulla luce rossa del sensore sia sul rivelatore possono causare misure non accurate e malfunzionamenti del sensore. Assicurarsi che il sensore sia pulito e che non ci siano ostruzioni.**

**Non sottoporre il sensore a trattamento in autoclave. Non tentare di sterilizzarlo.**

**Prima di pulire il sensore è necessario scollegarlo da spirolab in modo da prevenire danni sia al sensore che allo strumento, e per non compromettere la sicurezza dell'utente.**

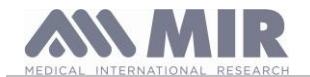

#### <span id="page-6-0"></span>**1.2.5 Cavo di collegamento USB**

L'utilizzo o l'impiego non corretto del cavo USB può fornire misure non accurate, tali da restituire valori errati gravi sullo stato del paziente. Controllare attentamente ogni cavo prima dell'uso.

Non utilizzare cavi che sembrano o sono danneggiati. Nel caso si necessita di un cavo integro, rivolgersi al distributore locale che ha fornito lo strumento. Utilizzare solo cavi forniti da MIR, specificatamente destinati all'uso con Spirolab. L'impiego di altri cavi può causare misure non accurate.

#### <span id="page-6-1"></span>**1.2.6 Strumento**

#### **ATTENZIONE**

**Le operazioni di manutenzione previste nel manuale d'uso devono essere eseguite con la massima cura. L'inosservanza delle istruzioni previste potrebbe causare errori di misura o un'interpretazione errata dei valori misurati.**

**Non modificare il dispositivo senza autorizzazione da parte del fabbricante.**

**Modifiche, regolazioni, riparazioni, riconfigurazioni devono essere eseguite dal costruttore o da personale da questo autorizzato. In caso di problemi, non tentare di riparare personalmente. L'impostazione dei parametri configurabili deve essere eseguita da personale qualificato. Comunque un'errata impostazione dei parametri non compromette la salute del paziente.**

**Il fabbricante su richiesta può fornire diagrammi elettrici, liste di componenti, descrizioni, istruzioni di calibrazione per assistere il personale tecnico nelle riparazioni.**

**L'uso di accessori e cavi diversi da quelli specificati dal produttore può comportare un aumento delle emissioni o una diminuzione dell'immunità del dispositivo.**

**spirolab non deve essere utilizzato in prossimità o sovrapposto ad altre apparecchiature e se l'uso in prossimità o sopra è necessario, spirolab dovrebbe essere osservato per verificarne il normale funzionamento nella configurazione in cui verrà utilizzato.**

**In caso di collegamento ad altre apparecchiature, al fine di preservare le caratteristiche di sicurezza del sistema secondo la norma IEC 60601-1, è necessario utilizzare esclusivamente apparecchiature conformi alle normative di sicurezza vigenti, perciò il PC o la stampante al quale viene collegato spirolab devono essere conformi alla norma IEC 60601-1.**

**Per lo smaltimento di spirolab, degli accessori, dei consumabili in materiale plastico (boccagli), delle parti estraibili e di quelle soggette ad invecchiamento (ad esempio il pacco batterie di alimentazione) utilizzare solo gli appositi raccoglitori o meglio riconsegnare il materiale al rivenditore dello strumento o ad un apposito centro di raccolta. In ogni caso devono essere seguite le normative locali vigenti.**

**Il mancato rispetto delle regole precauzionali sopra indicate comporta l'esclusione di ogni responsabilità per danni diretti ed indiretti da parte di MIR.**

**Per l'alimentazione dello strumento usare solo ed esclusivamente il pacco batterie del tipo indicato nel § Caratteristiche tecniche. Conservare lo strumento fuori della portata dei bambini e di persone prive delle piene facoltà mentali.**

<span id="page-6-2"></span>**1.2.7 Avvertenze per l'uso in ambienti elettromagnetici**

#### **ATTENZIONE**

**A causa del numero crescente di dispositivi elettronici (computer, telefoni cordless, cellulari, ecc.) i dispositivi medici possono essere soggetti a interferenze elettromagnetiche causate da altre apparecchiature.**

**Tali interferenze elettromagnetiche potrebbero causare il malfunzionamento del dispositivo medico, come una accuratezza di misura inferiore a quella dichiarata, e creare una situazione potenzialmente pericolosa.**

**Spirolab è conforme alla normativa EN 60601-1-2:2015 sulla compatibilità elettromagnetica (EMC per i dispositivi elettromedicali) sia in termini di immunità che di emissioni.**

**Per il corretto funzionamento del dispositivo è tuttavia necessario non usare Spirolab in prossimità di altri dispositivi (computer, telefoni cordless, cellulari, ecc.) che generano forti campi magnetici. Tenere le suddette apparecchiature a una distanza minima di 30 centimetri. Se è necessario un utilizzo a distanze inferiori, Spirolab e gli altri dispositivi devono essere tenuti sotto osservazione per verificare che essi funzionino normalmente.**

**Non utilizzare lo strumento in presenza di apparecchiature per la risonanza magnetica, le quali possono generare una corrente indotta nel sensore per la misura dell'ossimetria, provocando lesioni al paziente.**

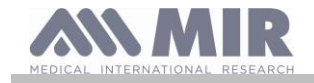

#### <span id="page-7-0"></span>**1.3 Etichette e simboli**

#### <span id="page-7-1"></span>**1.3.1 Etichetta d'identificazione**

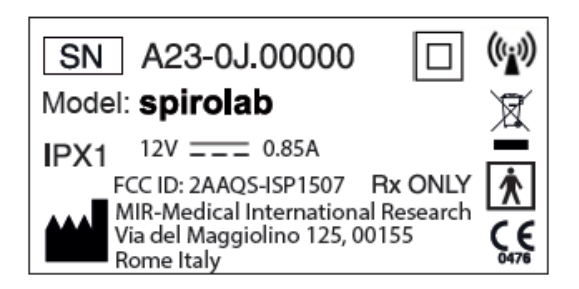

I simboli sono descritti nella tabella sottostante:

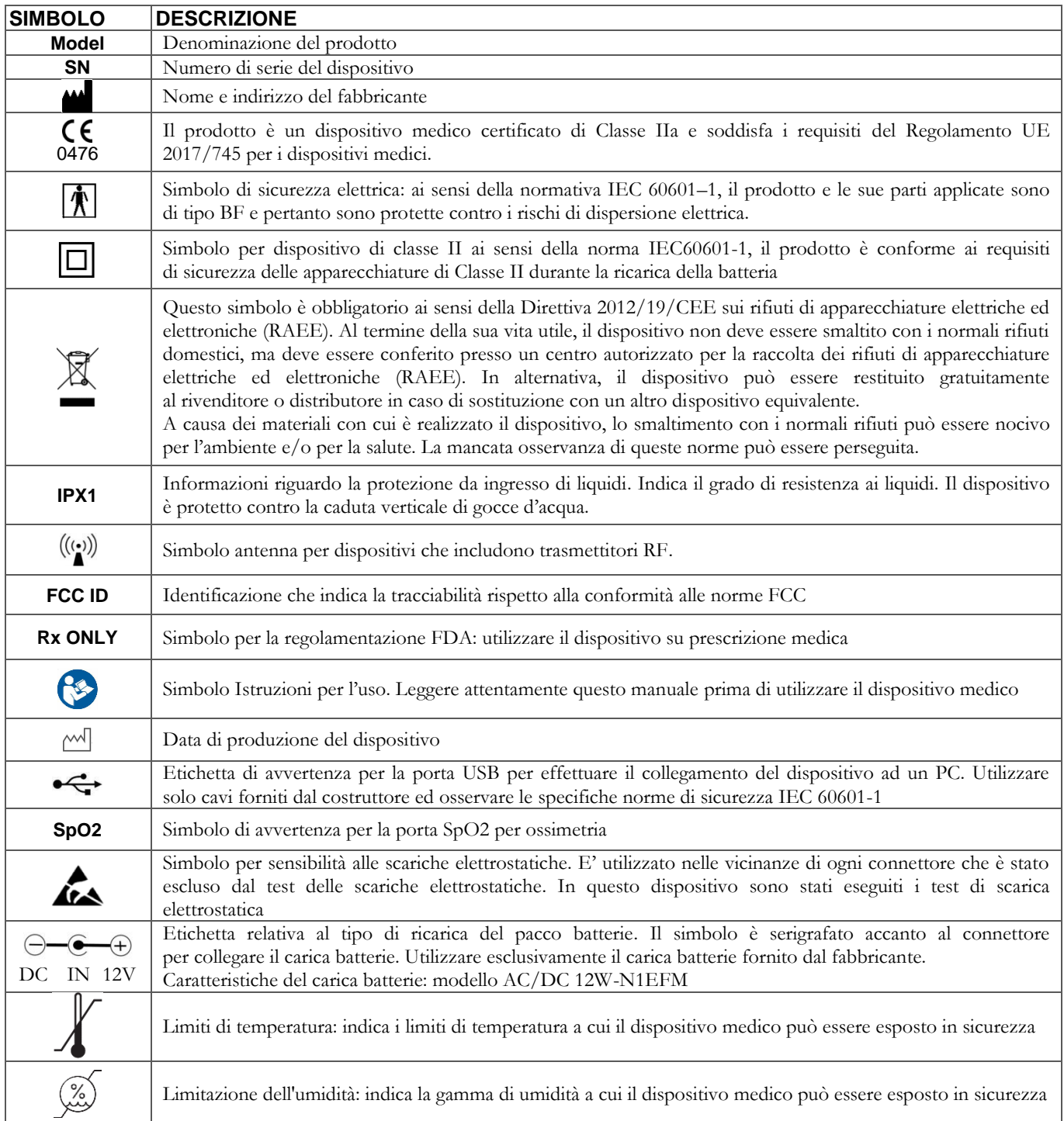

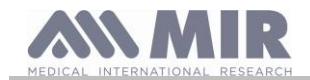

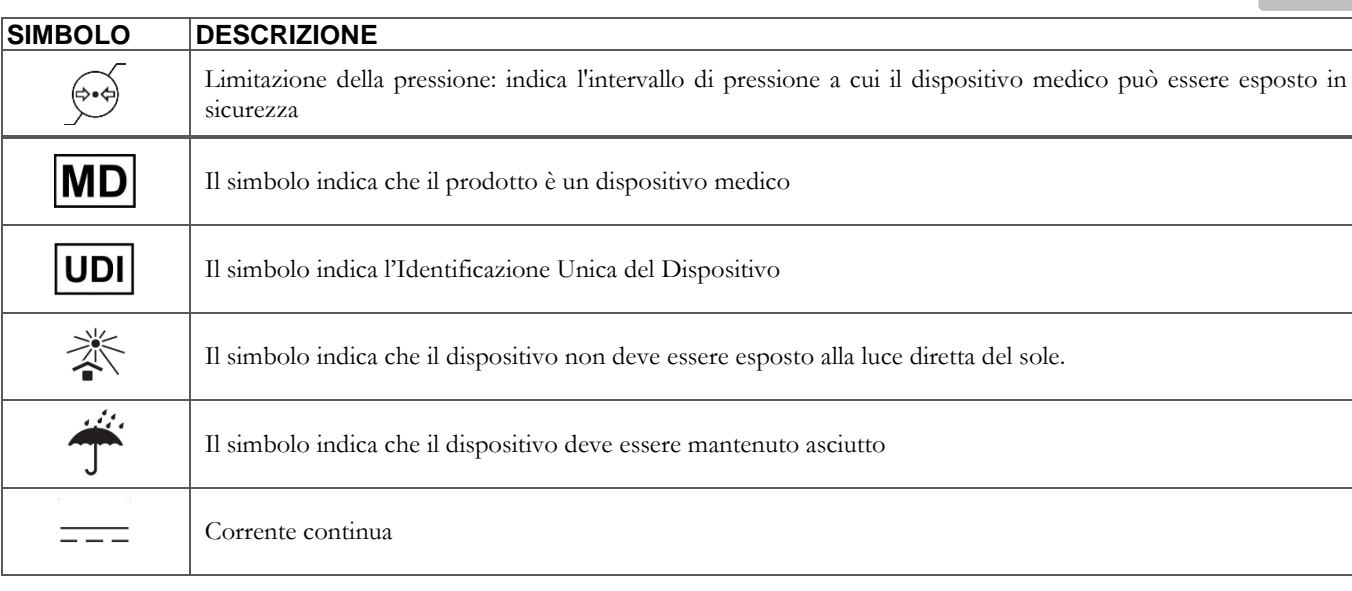

#### <span id="page-8-0"></span>**1.3.2 Etichetta relativa alla certificazione FCC**

**spirolab** è conforme alla parte 15 delle norme FCC. Il funzionamento è soggetto alle seguenti condizioni:

(1) questo strumento non deve causare interferenze dannose

(2) questo strumento può essere soggetto ad ogni interferenza, incluse quelle che possano causare effetti indesiderati

Modifiche non approvate espressamente da questa azienda potrebbero compromettere l'utilizzo dello strumento da parte dell'utente.

**NOTA**: Questo strumento è stato sottoposto a test che hanno dimostrato la conformità alle limitazioni proprie di un apparecchio digitale di Classe B, come espresso nella parte 15 delle Norme FCC. Tali limitazioni sono concepite al fine di fornire un'adeguata protezione contro interferenze dannose in caso di installazioni domestiche. Questo apparecchio genera, usa e può emettere radio frequenze e, se non installato ed utilizzato secondo le istruzioni, può causare interferenze dannose alle comunicazioni radio.

In ogni caso non si può garantire l'assenza di interferenza in qualche particolare installazione.

Nell'eventualità che questo strumento fosse causa di dannose interferenze nella ricezione del segnale radiofonico o televisivo, cosa che può essere determinata al momento dello spegnimento o dell'accensione dello strumento, all'utilizzatore viene consigliato di correggere l'interferenza adottando una o più misure, qui di seguito indicate:

- Riorientare o riposizionare l'antenna
- Aumentare lo spazio tra lo strumento e l'apparecchio ricevitore del segnale
- Connettere lo strumento con un'uscita su un circuito diverso da quello in cui è connesso l'apparecchio ricevitore del segnale.
- Consultare il fornitore o un tecnico radio/TV esperto per assistenza.

I simboli definiti sono rintracciabili sul dispositivo nei dati di targa (etichetta identificativa).

#### <span id="page-8-1"></span>**1.3.3 Simbolo per sensibilità alle scariche elettrostatiche**

Il simbolo è utilizzato nelle vicinanze di ogni connettore che è stato escluso dal test delle scariche elettrostatiche.

## **ATTENZIONE**

**I contatti dei connettori identificati con il simbolo di avvertenza ESD non devono essere toccati e le connessioni non dovrebbero essere effettuate prima che adeguate procedure precauzionali in materia di scariche elettrostatiche non siano adottate.**

Esempi di procedure precauzionali sono riportate di seguito:

procedure ambientali: aria condizionata, umidificazione, copertura dei pavimenti con sostanze conduttive, utilizzo di indumenti non sintetici

procedure sugli utilizzatori: scaricare utilizzando grandi oggetti metallici, utilizzare braccialetti antistatici collegati alla terra.

Il personale coinvolto nell'uso di dispositivi che sono influenzati dalle scariche elettrostatiche devono ricevere adeguate spiegazioni sul simbolo relativo alle scariche elettrostatiche e una adeguata formazione sugli effetti delle scariche elettrostatiche, oltre alle procedure da applicare per prevenire tali effetti.

Le scariche elettrostatiche sono definite come delle cariche elettriche a riposo. È il flusso improvviso di energia elettrica tra due oggetti a contatto, un corto elettrico o la rottura di un dielettrico. ESD possono essere causate da un accumulo di elettricità statica, o per induzione elettrostatica. A bassa umidità relativa, in quanto l'ambiente è secco, la generazione di carica aumenterà in modo significativo. Le comuni plastiche creano i livelli più alti di cariche.

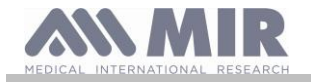

Valori tipici di tensioni causate da scariche elettrostatiche sono riportati di seguito:

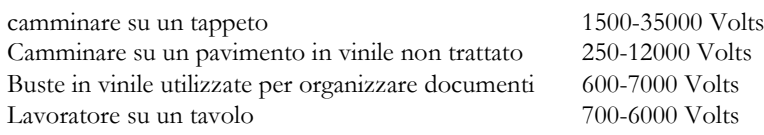

Se due elementi sono a differenti differenti valori di carica, appena vengono in contatto, può generarsi una scintilla di scarica elettrostatica. Questo rapido e spontaneo trasferimento di cariche può generare surriscaldamento o fusione di circuiti in componenti elettronici.

Un difetto latente può verificarsi quando un elemento sensibile alle ESD è esposto ad un evento ESD ed è parzialmente danneggiato da questo. Il dispositivo può continuare a funzionare normalmente e il danno può non essere riscontrato ad un normale controllo, ma un danneggiamento intermittente o persistente può presentarsi anche dopo molto tempo.

Materiali statici dissipativi permettono il trasferimento di carica a terra o ad altri oggetti conduttivi. Il trasferimento di carica da un materiale statico dissipativo richiede più tempo rispetto ad uno conduttivo di dimensioni equivalenti. Alcune isolanti sono le comuni plastiche e vetro. Un isolante trattiene le cariche e queste non possono essere trasferite a terra. Entrambe conduttori ed isolanti possono essere caricati con cariche elettrostatiche e scaricare. La messa a terra è uno strumento veramente efficiente contro le ESD, comunque solo i conduttori possono essere collegati a terra.

I fondamentali principi di controllo contro le ESD sono:

- messa a terra di tutti i conduttori comprese le persone
- rimuovere gli isolanti e sostituirli con versioni protettive da ESD
- utilizzare ionizzatori
- porre attenzione nelle aree non protette da ESD come nell'imballaggio dei prodotti possibilmente con proprietà anti ESD

#### <span id="page-9-0"></span>**1.4 Descrizione del prodotto**

**spirolab** è uno spirometro portatile dotato di funzione di pulsossimetria (opzionale). Può funzionare in modo completamente autonomo, oppure può essere collegato ad un Personal Computer tramite USB o Bluetooth o ad una stampante esterna via USB.

Lo strumento è destinato alla misura dei parametri respiratori ed al monitoraggio della saturazione di ossigeno e della pulsazione cardiaca. Lo strumento effettua un test di controllo sulla qualità dei valori restituiti ed ha internamente una capacità di memoria sufficiente per circa 10000 test spirometrici o circa 500 ore di ossimetria.

**spirolab** è destinato al medico specialista, che utilizzandolo possiede un potente strumento compatto con capacità di elaborare circa 30 parametri funzionali. Lo strumento fornisce inoltre la risposta farmacodinamica ovvero il confronto % dei dati spirometrici misurati prima e dopo (PRE/POST) la somministrazione di un farmaco per la provocazione bronchiale o per la broncodilatazione. Vengono comparati i dati POST misurati dopo la somministrazione del farmaco con quelli PRE ottenuti prima della somministrazione stessa.

Il sensore di misura del volume e del flusso è a turbina, ed è basato sul principio ad interruzione di infrarosso. Questo principio garantisce l'accuratezza e la riproducibilità della misura senza richiedere una calibrazione periodica. Le peculiarità di questo tipo di sensore sono di seguito indicate:

- Misura accurata anche ai flussi più bassi (fine espirazione)
- Indipendente da umidità e densità del gas
- Infrangibile ed insensibile agli urti
- Economico in caso di sostituzione

Il misuratore di volume e di flusso a turbina è disponibile nelle versioni usa e getta e riutilizzabile.

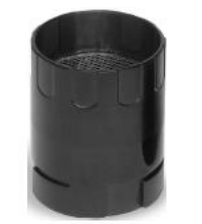

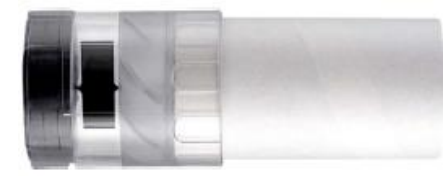

**TURBINA RIUTILIZZABILE TURBINA USA E GETTA**

Per mantenere inalterate le caratteristiche proprie delle turbine è necessario rispettare le seguenti precauzioni:

- per la turbina usa e getta: sostituire sempre alla fine delle prove spirometriche di un paziente
- per la turbina riutilizzabile: disinfettare sempre prima della prova su un nuovo paziente per garantirne le massime condizioni di igiene e sicurezza.

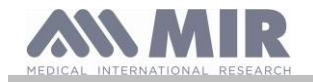

Per interpretare correttamente i dati di un test spirometrico è indispensabile confrontarli con i cosiddetti **valori di normalità** calcolati in base ai dati antropometrici del paziente o, in alternativa, con i **valori personali di riferimento** legati alla storia clinica del soggetto. I valori personali di riferimento possono variare considerevolmente rispetto a quelli di normalità che sono sempre riferiti ad un soggetto "sano".

**spirolab** può essere collegato ad un PC, o ad un altro sistema computerizzato,. I dati spirometrici corrispondenti ad ogni prova fatta sul soggetto ed immagazzinati all'interno del dispositivo possono essere trasferiti dal dispositivo al PC e visualizzati (curva flusso/volume, parametri spirometrici, parametri ossimetrici opzionali).

Il collegamento tra dispositivo e PC può essere effettuato tramite una porta USB.

**spirolab** esegue i test FVC, VC & IVC, MVV e profilo ventilatorio ed elabora un indice di accettabilità (controllo di qualità) e riproducibilità della spirometria eseguita dal paziente. L'interpretazione funzionale automatica prevede 11 livelli secondo la classificazione ATS (American Thoracic Society). Ogni singolo test può essere ripetuto più volte. I migliori parametri funzionali saranno sempre disponibili per una rapida rilettura. I valori di normalità (teorici) possono essere selezionati scegliendoli tra quelli disponibili. Ad esempio nei paesi dell'unione europea in genere i medici utilizzano i valori raccomandati dall'ERS (European Respiratory Society).

Funzione ossimetria

Il sensore per l'ossimetria possiede due diodi emettitori di luce (LED), uno emette nello spettro del rosso visibile e l'altro nell'infrarosso. Entrambi i fasci di luce passano attraverso il dito e arrivano ad un fotorivelatore. Durante il passaggio attraverso il dito, una porzione di luce viene assorbita dal sangue e dai tessuti molli in funzione della concentrazione di emoglobina. La quantità di luce assorbita dipende, per ogni frequenza della luce, dal grado di ossigenazione dell'emoglobina all'interno dei tessuti.

Questo principio di misurazione garantisce accuratezza e riproducibilità della misurazione senza dover operare una calibratura costante.

Il sensore per l'ossimetria può essere disinfettato con alcol isopropilico.

A seguire, si riporta uno schema rappresentativo delle componenti e delle porte del dispositivo:

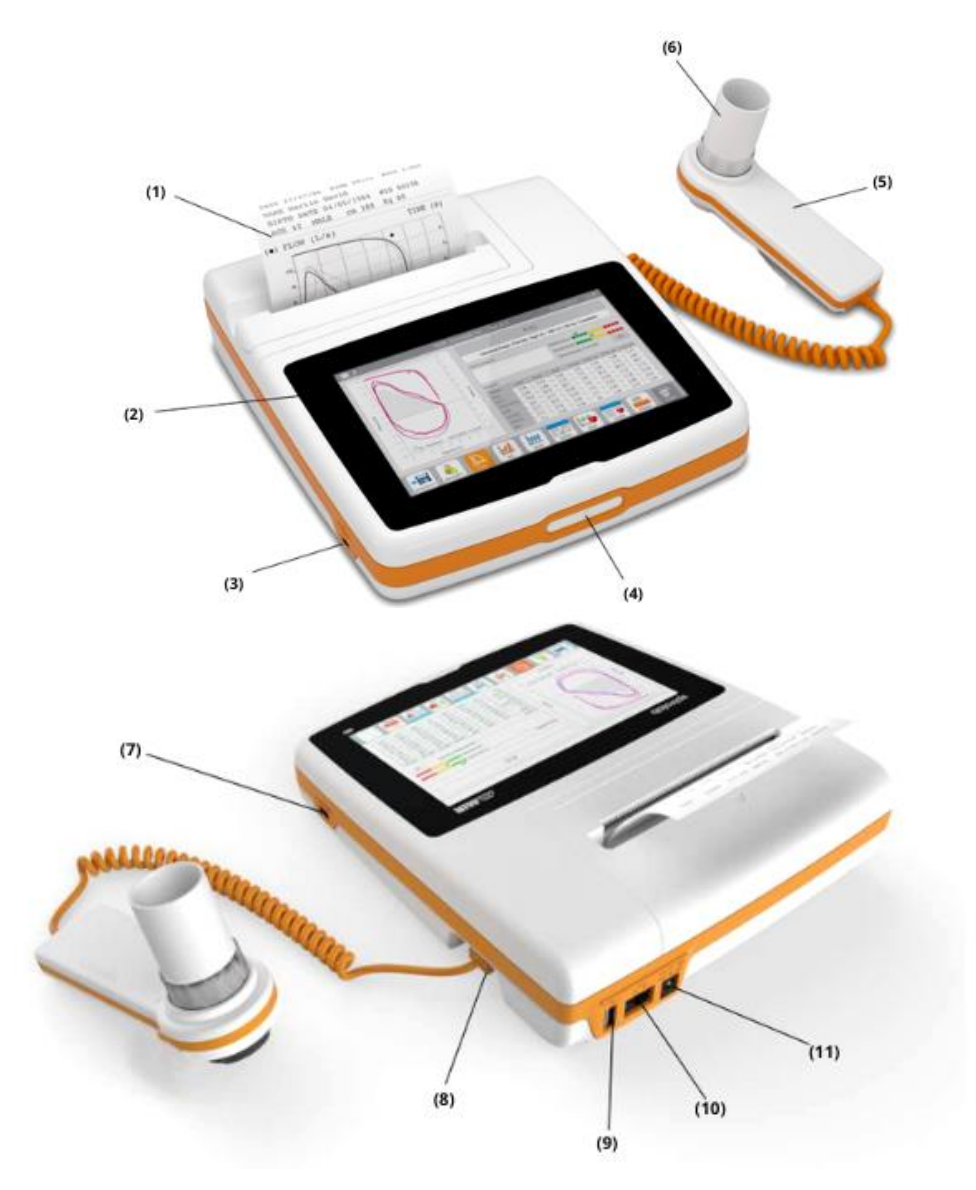

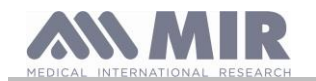

- (1) Carta termica
- (2) Display
- (3) Porta Mini USB
- (4) Pulsante accensione/spegnimento
- (5) MiniFlowmeter
- (6) Turbina monouso "FlowMIR"
- $(7)$  Porta SpO<sub>2</sub>
- (8) Porta MiniFlowmeter
- (9) Porta USB
- (10) Porta RJ45
- (11) Porta DC IN 12V

#### <span id="page-11-0"></span>**1.5 Caratteristiche tecniche**

Di seguito è riportata una descrizione completa dei parametri che caratterizzano lo strumento, il misuratore di volume e di flusso a turbina ed il sensore per l'ossimetria.

#### <span id="page-11-1"></span>**1.5.1 Caratteristiche dello spirometro**

Questo dispositivo soddisfa i requisiti dei seguenti standard:

- ATS Standardizzazione della spirometria 2019
- ISO 23747: 2015
- ISO 26782: 2009

#### **Parametri misurati:**

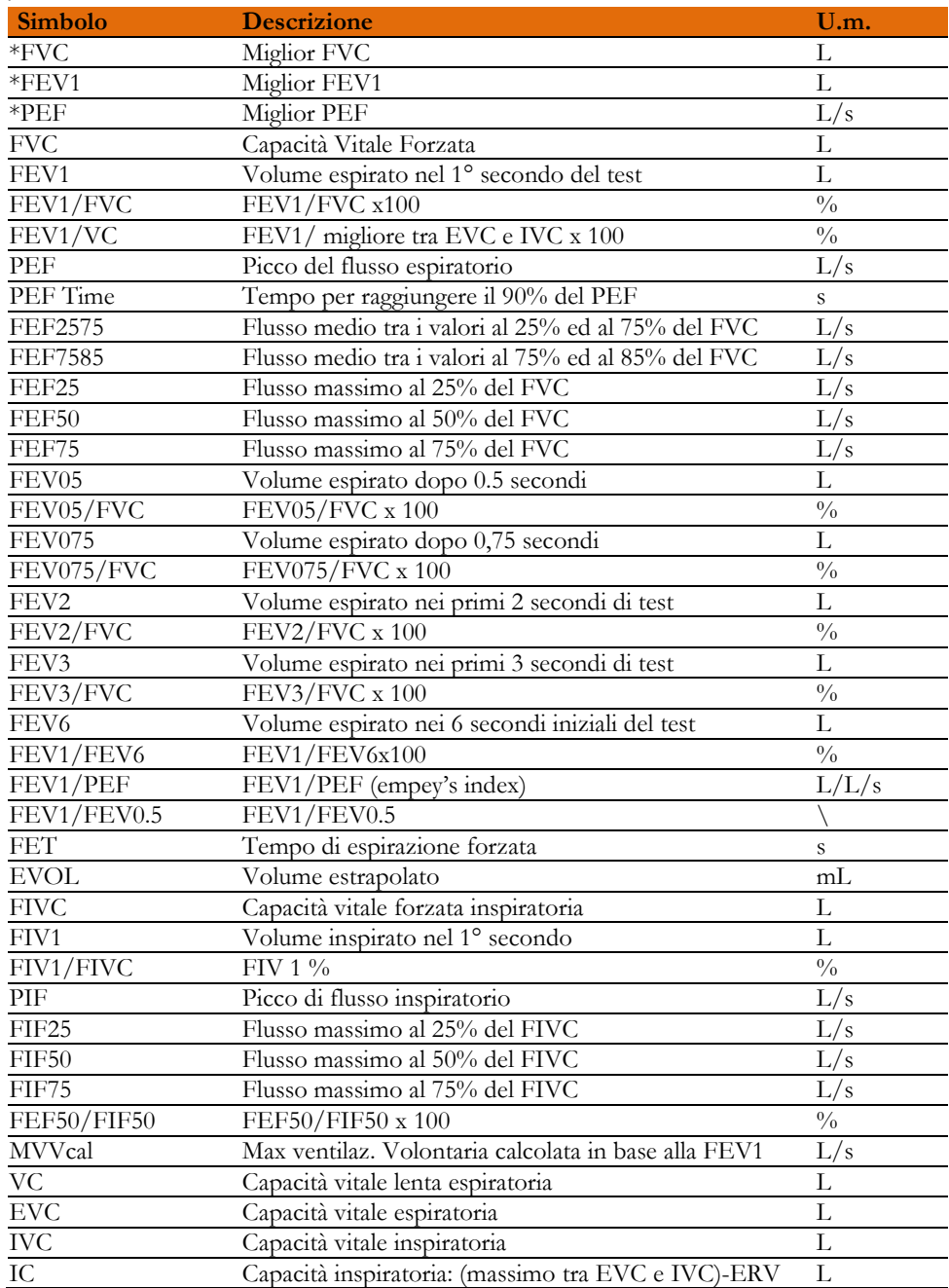

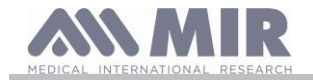

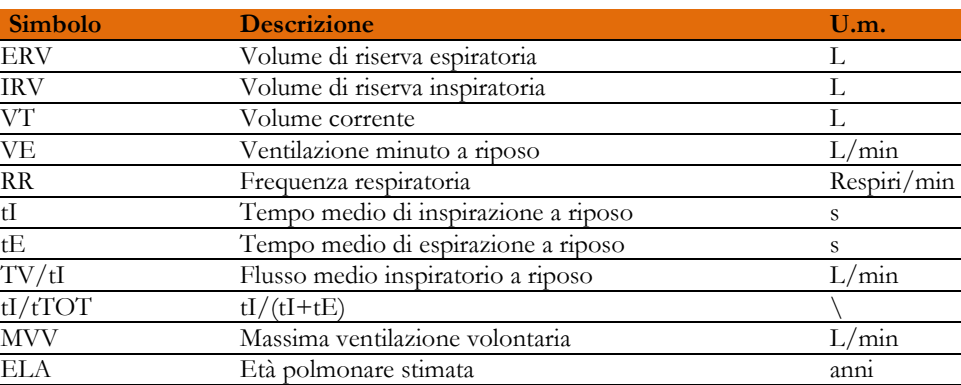

#### \*= valori migliori

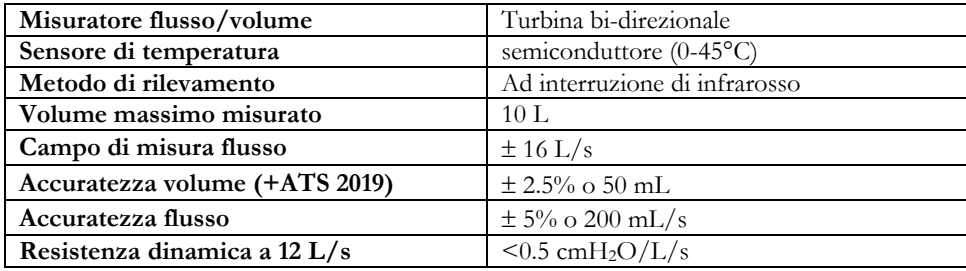

#### <span id="page-12-0"></span>**1.5.2 Caratteristiche dell'ossimetro**

Per le misure di ossimetria, il dispositivo è conforme ai requisiti del seguente standard: **ISO 80601-2-61:2017** *Medical electrical equipment – particular requirements for basic safety and essential performance of pulse oximeter equipment*

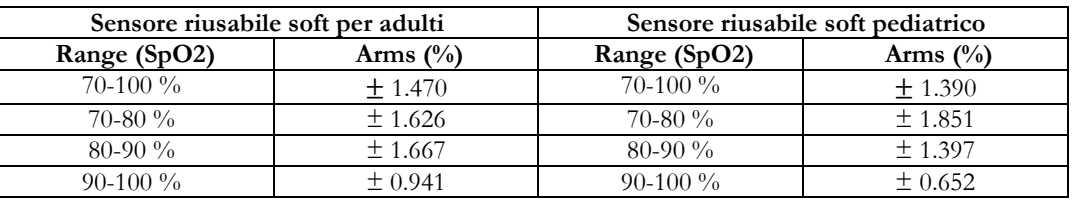

L'Arms (Accuracy Root Mean Square), come richiamato nello standard sopra citato, rappresenta l'accuratezza del dispositivo in termini di errore quadratico medio di ogni misura di SpO2, ottenuta tramite pulsossimetria, in relazione al rispettivo valore di riferimento di SaO2, ottenuto tramite co-ossimetria.

I range elencati mostrano i diversi intervalli di saturazione dell'ossigeno per cui è stata calcolata l'accuratezza. L'accuratezza del dispositivo può essere valutata con un tester.

#### **Definizioni:**

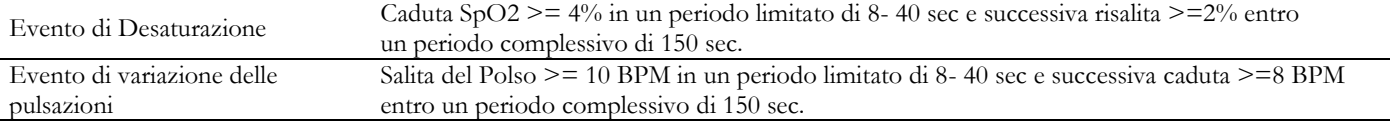

#### **Parametri per i test di ossimetria:**

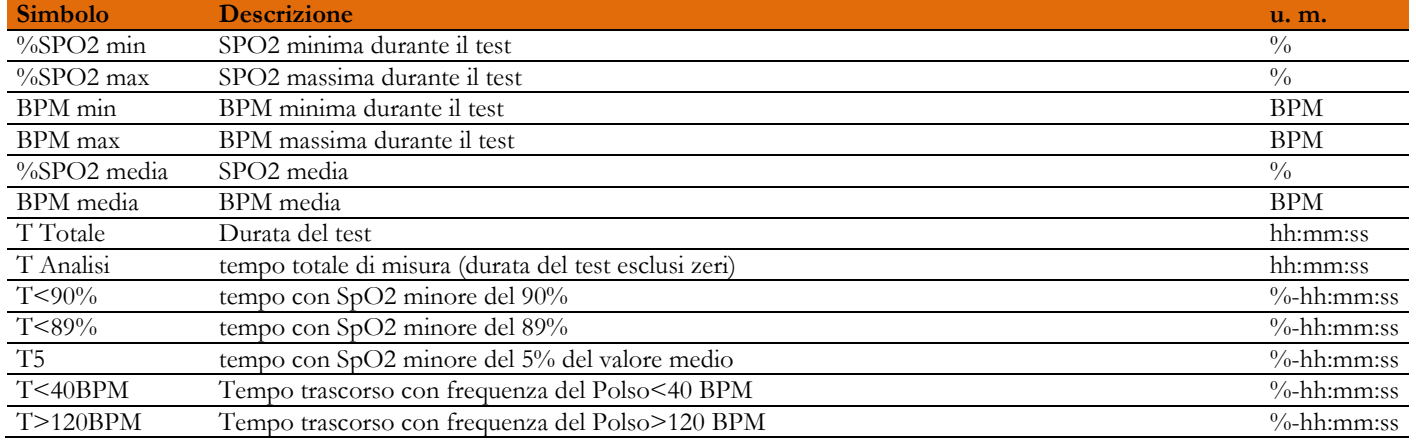

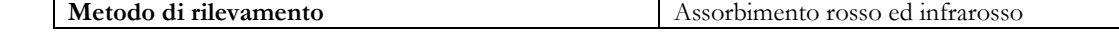

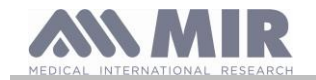

**Manuale d'uso**

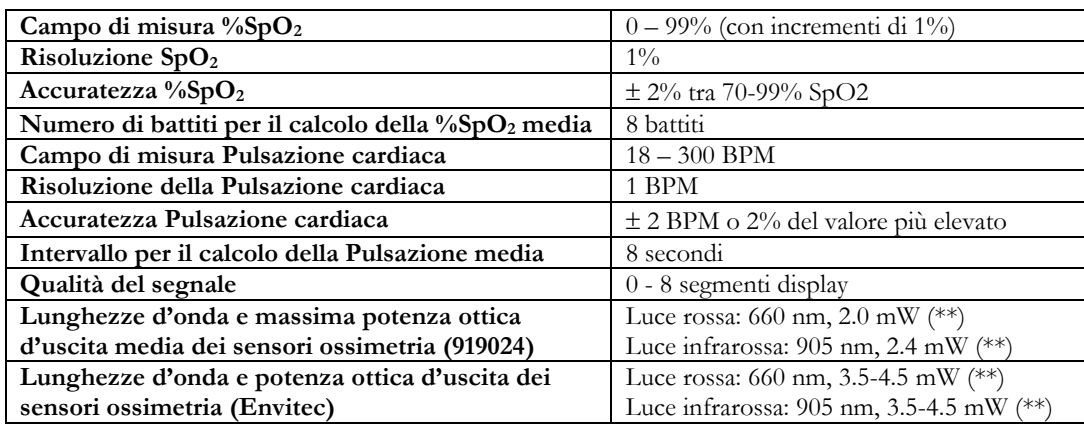

**\*\*** Questa informazione può essere utile al medico.

#### <span id="page-13-0"></span>**1.5.3 Descrizione allarmi ossimetria**

**Spirolab** è dotato di un sistema di allarme con indicatori visivo e acustico per avvisare l'operatore e fornire pronta attenzione al paziente o di condizioni anomale del dispositivo. **Spirolab** rileva sia gli allarmi fisiologici del paziente che quelli tecnici del dispositivo. Sia gli allarmi paziente che gli allarmi tecnici del dispositivo sono a **priorità media**, secondo la definizione nello standard IEC 60601-1-8.

#### **Allarmi a media priorità**

Gli allarmi a **priorità media** segnalano potenziali problemi con l'apparecchiatura o altre situazioni non pericolose per la vita. Gli allarmi acustici a **priorità media** emettono 3 toni (suoni) acustici ogni 5 secondi circa.

La posizione dell'operatore prevista per percepire correttamente un segnale di allarme visivo è di 1 metro.

#### **Elenco degli allarmi**

**Spirotel** rileva sia gli allarmi fisiologici del paziente che quelli tecnici del dispositivo. Gli indicatori di allarme rimangono attivi finché è presente la condizione di allarme.

## **ATTENZIONE**

**Verificare tutte le impostazioni e i limiti di allarme prima dell'inizio del test di ossimetria per assicurarsi che siano impostati come previsto.**

**L'impostazione dei LIMITI DI ALLARME su valori estremi può rendere inutilizzabile il SISTEMA DI ALLARME. Può sussistere un pericolo se vengono utilizzate diverse preimpostazioni su più dispositivi in un'area di cura.**

Il sistema di allarme fornisce condizioni di allarme di **priorità media** per:

- Livello di SpO2 basso e alto;
- Livello di frequenza del polso basso e alto;
- Sensore scollegato;
- Dito non inserito correttamente;
- Livello di batteria basso.

Ogni condizione di allarme genera un segnale di **allarme visivo**. I test di ossimetria possono essere eseguiti in modalità non assisitita da un operatore durante il normale utilizzo, pertanto vengono generati ulteriori segnali di **allarme acustico**.

#### **Allarmi del paziente (fisiologici)**

Se i valori misurati della SpO<sup>2</sup> o della frequenza di polso del paziente sono uguali o superiori al limite di allarme superiore o se sono uguali o inferiori al limite di allarme inferiore, il dispositivo segnalerà un allarme di priorità media.

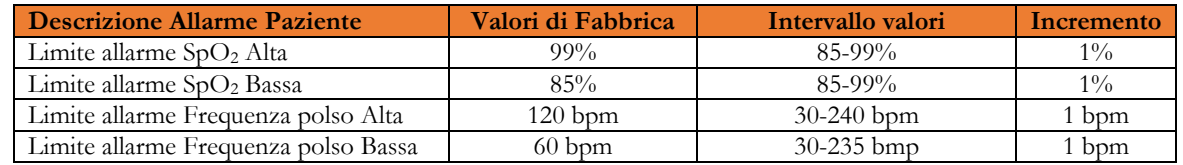

#### **Allarmi dispositivo (tecnici)**

- Sensore scollegato
- Dito non inserito correttamente
- Livello di batteria basso

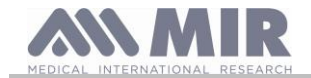

#### **Indicatore visivo di allarme**

Quando l'allarme viene attivato attraverso la limitazione eccessiva dell'allarme fisiologico, l'area dati corrispondente verrà visualizzata in modalità "inverso" (scritta nera su sfondo chiaro). Quando l'allarme è attivato da più di una condizione di allarme fisiologico, ogni parametro verrà visualizzato in modalità inversa.

Se l'allarme è attivato da una condizione tecnica, viene visualizzato il relativo messaggio di attenzione, ad esempio:

#### **ATTENZIONE** DITO non inserito

#### **Indicatore acustico di allarme**

Gli allarmi acustici possono essere uditi in un ambiente silenzioso. L'allarme acustico di **priorità media** ha la tonalità **"du-du-du"** che si ripete ogni 5 secondi. Il segnale acustico dell'allarme può essere temporaneamente disattivato mentre è in corso una condizione di allarme. La durata dell'**audio in pausa**, intervallo temporale in cui il sistema di allarme o parte del sistema di allarme non genera un segnale di allarme acustico, è di **massimo 2 minuti**.

Il livello di pressione sonora del tono di allarme è di circa 55 dB, conforme allo standard.

#### **Altri segnali acustici:**

- Tono del polso, suono acustico con frequenza dipendente dalla pulsazione al polso
- Suono all'accensione successiva all'interruzione di un test di ossimetria per batteria scarica.

Le specifiche definite per l'ossimetria e per la pulsazione cardiaca sono le stesse qualsiasi sia il sensore utilizzato tra quelli definiti in precedenza.

<span id="page-14-0"></span>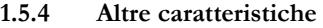

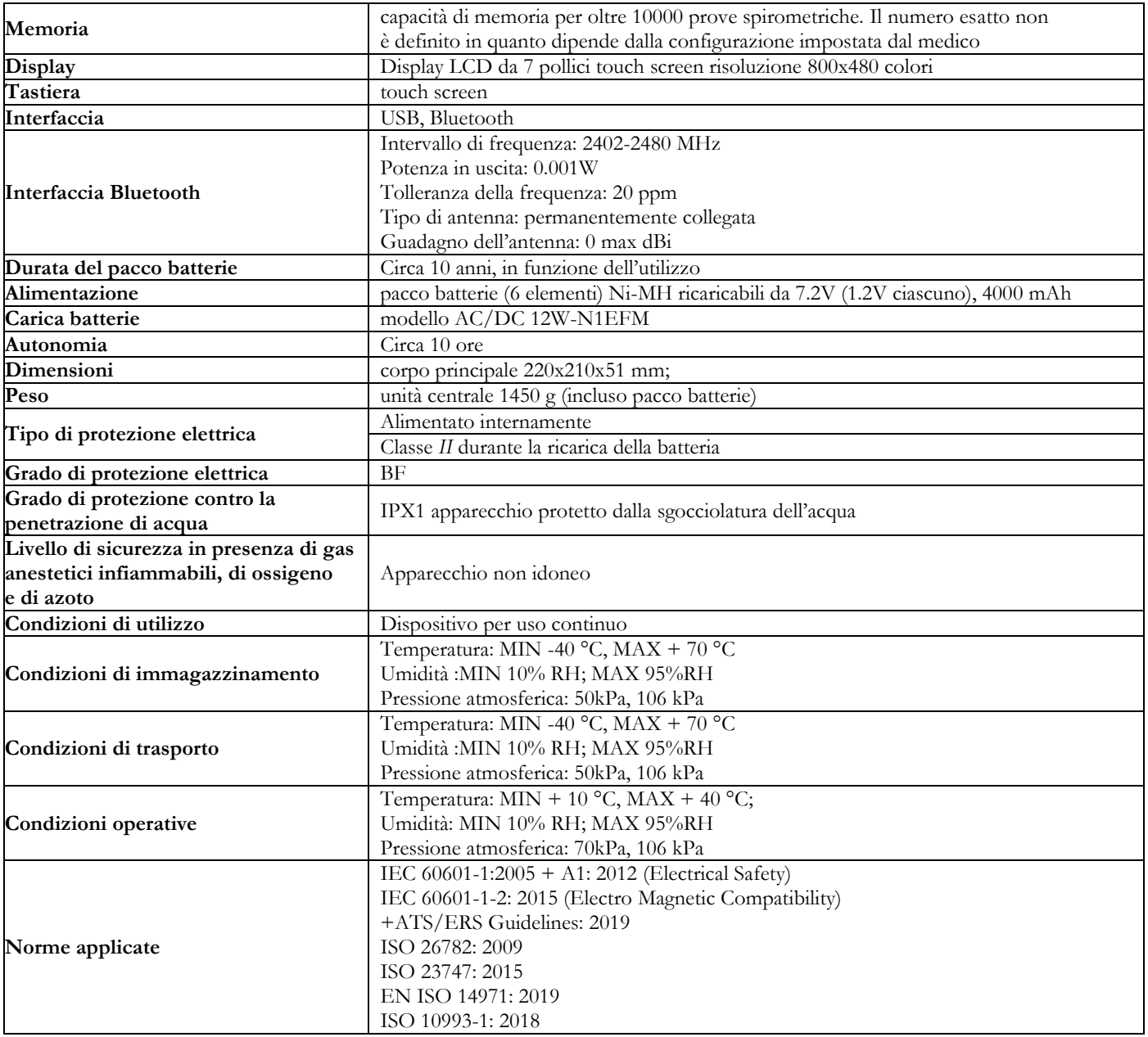

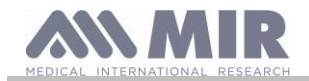

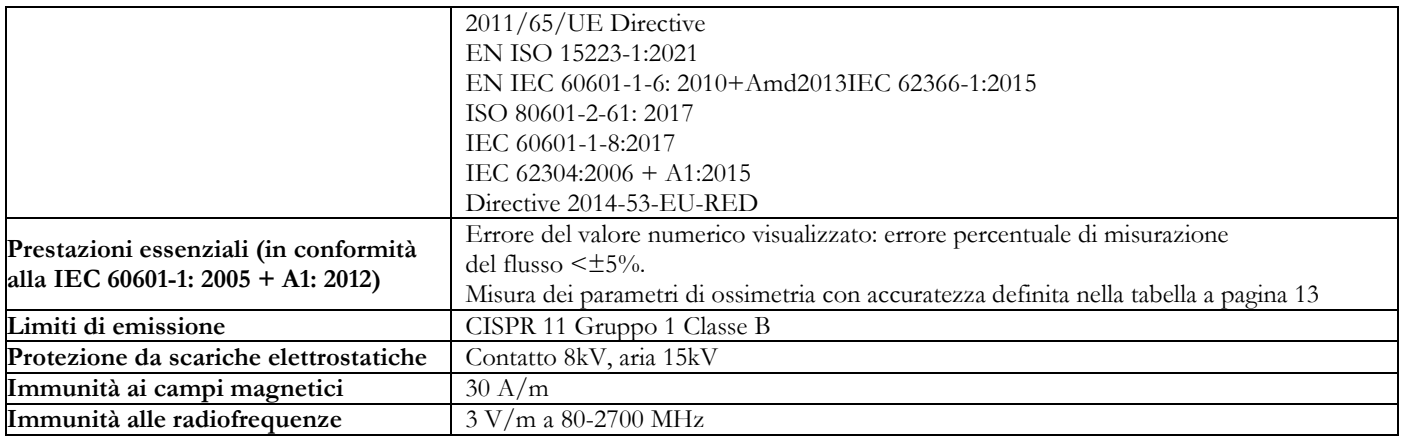

**MIR renderà disponibili su richiesta schemi elettrici, elenchi di componenti, descrizioni, istruzioni di calibrazione o altre informazioni che aiuteranno il personale dell'assistenza a riparare quelle parti del dispositivo che sono designate dal MIR come riparabili dal personale dell'assistenza.**

#### <span id="page-15-0"></span>**2. FUNZIONAMENTO DI SPIROLAB**

#### <span id="page-15-1"></span>**2.1 Accensione e spegnimento di spirolab**

Per accendere **spirolab** premere e poi rilasciare il tasto posto sul lato anteriore.

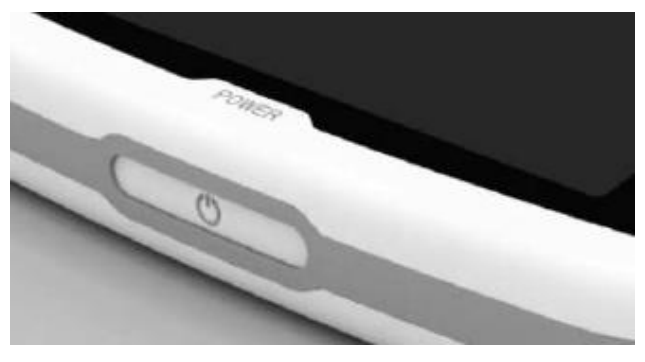

All'accensione la prima schermata mostra l'avanzamento della fase di caricamento del software interno.

Solamente alla prima accensione il dispositivo chiederà all'utente di proteggere l'accesso con un PIN.

In accordo con i requisiti del regolamento europeo GDPR (General Data Protection Regulation), utente può inserire un PIN all'accensione.

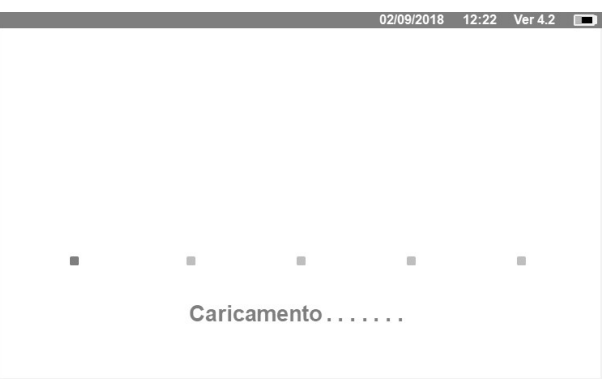

Premere OK se si vuole impostare un PIN personale o premere UNDO per saltare questa funzione.

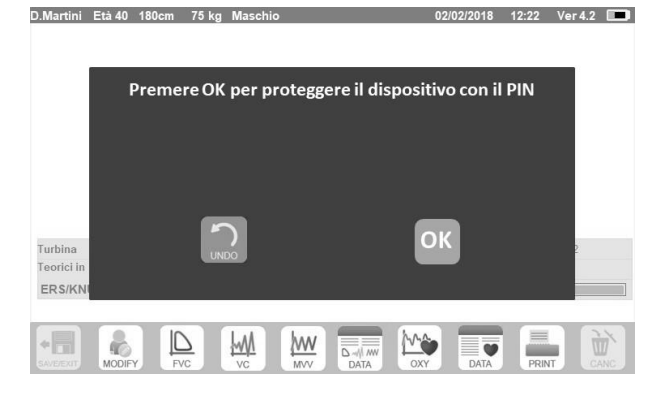

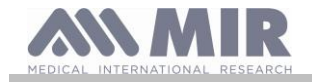

 $\overline{5}$  $\mathbb{R}$ 

 $\overline{9}$ 

 $\Lambda$ 

 $\overline{7}$  $\,8\,$ 

 $\,0\,$  $\overline{\mathbf{x}}$ 

 $\overline{\phantom{0}}$ 

Premendo OK un altro messaggio chiederà di confermare l'uso del PIN; premere nuovamente OK per continuare o UNDO per saltare la funzione.

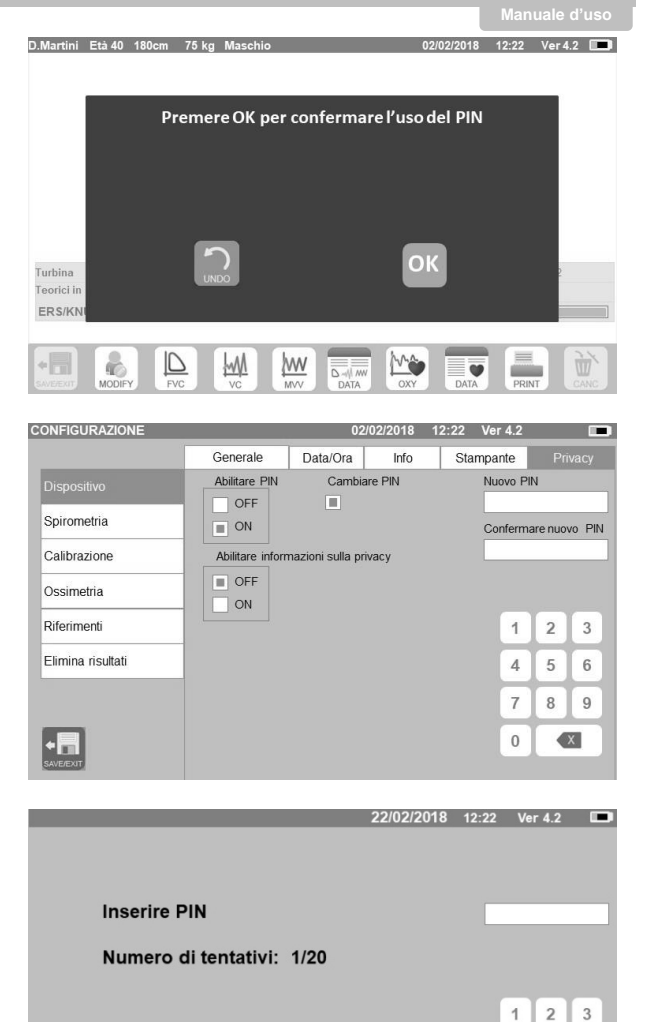

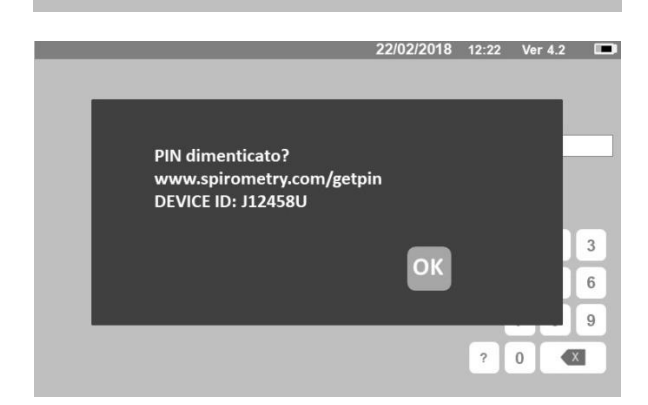

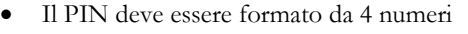

- Inserire il PIN nel campo "Nuovo PIN" utilizzando il tastierino numerico
- Ripetere il PIN nel campo "Confermare nuovo PIN"
- Se il PIN è corretto comparirà una schermata con il seguente messaggio:

#### **Cambiare PIN Riuscito**

- Premere OK
- Premere l'icona **per tornare alla schermata principale**.

Da questo momento ad ogni accensione del dispositivo verrà richiesto di inserire il PIN.

Se il PIN digitato non è corretto l'utente ha a disposizione 20 tentativi al giorno.

Esauriti i 20 tentativi è necessario attendere il giorno successivo per provare ad inserire il PIN corretto, altrimenti richiedere lo sblocco come descritto di seguito:

Se l'utente ha dimenticato il PIN è possibile inviare una richiesta di sblocco del dispositivo al seguente sito:

#### [www.spirometry.com/getpin](http://www.spirometry.com/getpin)

inserire le informazioni richieste e inserire il DEVICE ID mostrato nella schermata accanto.

Dopo la registrazioni il sistema invierà una mail all'indirizzo fornito con il PIN di sblocco da digitare sul dispositivo.

A questo punto comparirà la schermata inziale e il dispositivo sarà utilizzabile:

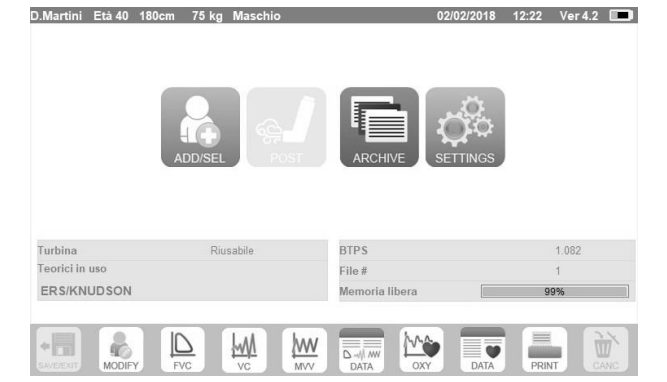

Per spegnere **spirolab** premere il tasto di accensione sul lato anteriore.

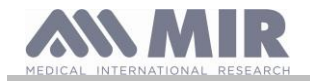

## **ATTENZIONE**

**Spirolab non si spegne completamente ma entra in uno stato di stand by a bassissimo consumo, infatti alcune funzionalità rimangono attive proprio per permettere al dispositivo di mantenere aggiornate data ed ora e per poter essere eventualmente attivato mediante controlli remoti ove richiesto. Per tale motivo il simbolo utilizzato sul tasto è corrispondente proprio allo stato di stand by.**

#### <span id="page-17-0"></span>**2.2 Risparmio energetico**

La carica del pacco batterie interno è mostrata nell'angolo in alto a destra del display con il simbolo:

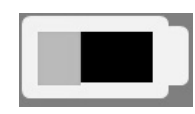

La batteria tutta verde all'interno indica che il pacco batterie è carico.

#### Æ **ATTENZIONE**

**Per la ricarica del pacco batterie utilizzare esclusivamente il carica batterie in dotazione fornito dal fabbricante.**

#### <span id="page-17-1"></span>**2.3 Schermata principale**

Sulla schermata principale si può accedere alle varie funzioni: Il paragrafo seguente descrive nel dettaglio la funzionalità di ogni singola icona.

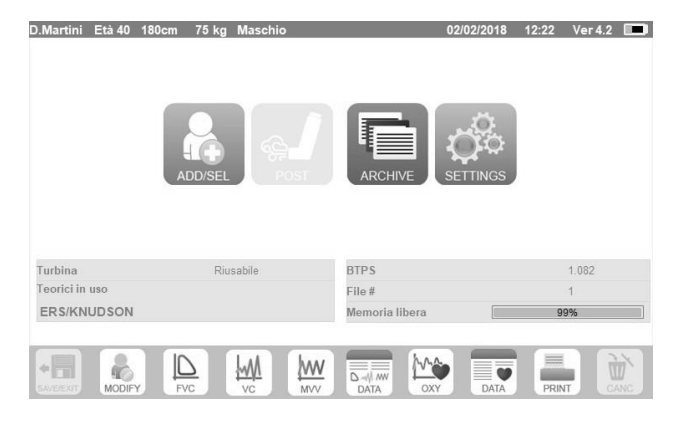

#### <span id="page-17-2"></span>**2.4 Simboli ed icone visualizzate**

La tabella seguente riporta le icone visualizzate nelle varie schermate di funzionamento ed il relativo significato

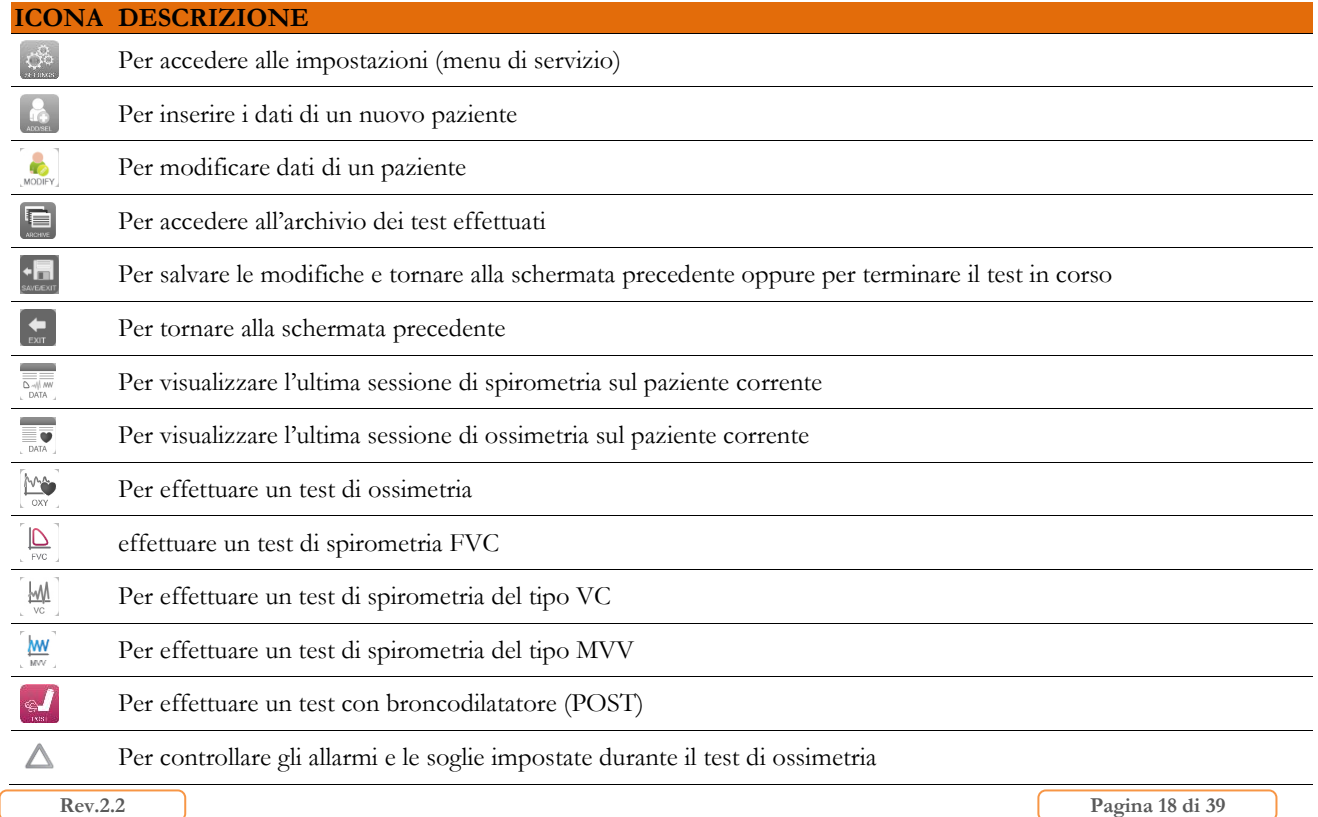

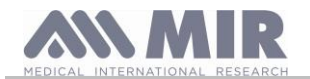

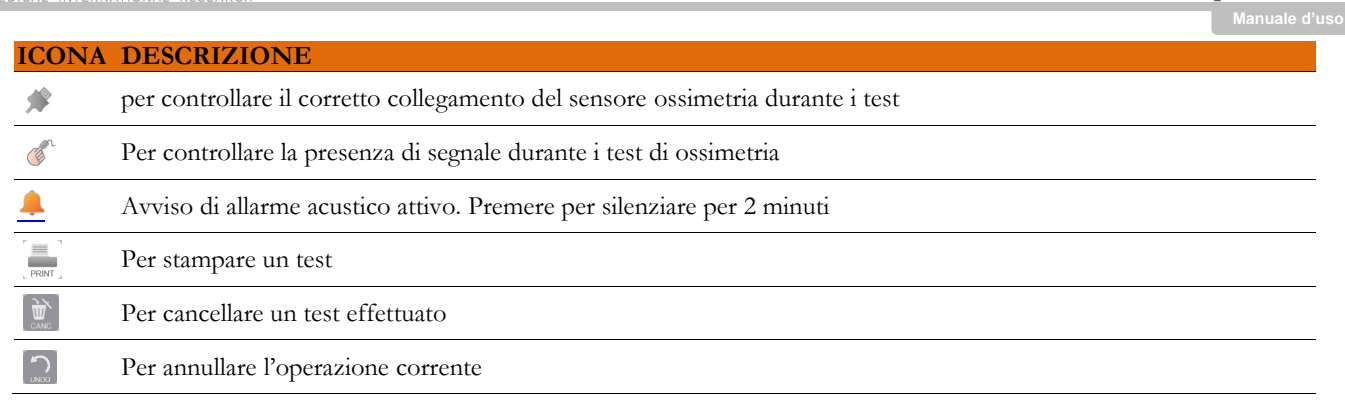

#### <span id="page-18-0"></span>**2.5 Menu di servizio**

Per accedere al menu toccare l'icona

Per visualizzare le voci digitare il codice PIN impostato o, se non è stato inserito un PIN personale, inserisci il PIN "predefinito" che è il seguente:

#### **1 2 2 3**

Se si dimentica il PIN personale, toccare "?" per sbloccare il dispositivo inviando una richiesta sul sito Internet descritto in precedenza (punto 2.1).

In questa schermata è possibile anche modificare la luminosità del display toccando il cursore arancione verticalmente. La luminosità cambierà in tempo reale.

Il menu di servizio presenta la seguente sequenza di voci:

- Dispositivo
- Spirometria
- Calibrazione
- Ossimetria
- Riferimenti
- Cancella archivio

Toccare la voce desiderata per selezionarla.

#### **Dispositivo**

La sezione si divide in:

- **Generale**
- Data e ora
- Info
- **Stampante**

Selezionare le impostazioni desiderate toccando il quadratino bianco; la selezione è identificata dal quadratino arancione all'interno.

Per la luminosità del display muovere il cursore arancio verticalmente fino ad ottenere la luminosità desiderata.

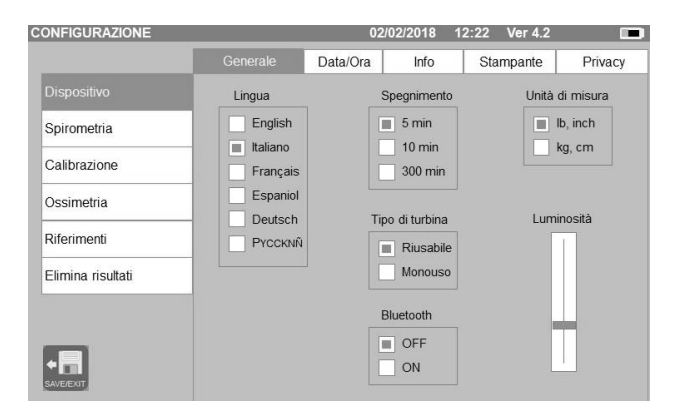

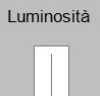

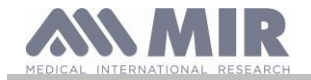

Per impostare data e ora corretti toccare la casella in modo da far comparire il cursore; utilizzare il tastierino numerico in basso a destra per impostare il valore corretto.

L'area "Ora legale" permette di impostare il cambio orario automatico a seconda della zona di appartenenza. Il dispositivo conosce le date per il cambio orario automaticamente fino al 2026.

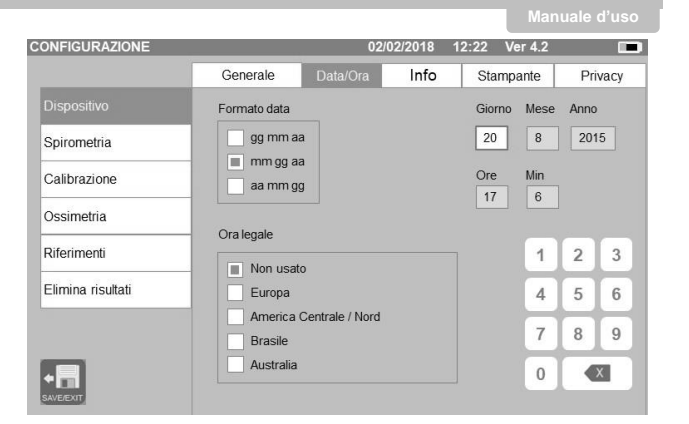

**Spirolab**

Nella sezione "Info" vengono visualizzate le versioni hardware e software dei componenti significativi del dispositivo, oltre al numero di serie.

Nella sezione "Stampante" è possibile definire l'intestazione della stampa. Toccare lo spazio bianco sotto "intestazione di stampa" per far comparire la tastiera virtuale. È possibile inserire caratteri fino al completamento della stringa.

Nell'area "Stampante esterna" è possibile abilitare o disabilitare la stampa tramite connessione USB, oppure scegliere la tipologia di colore applicato nel caso di utilizzo di una stampate esterna. La stampante utilizzata deve essere di tipo postscript.

Nella sezione "Privacy" l'utente può attivare o disabilitare:

- il PIN
- le informazioni sulla privacy

Il dispositivo possiede un **PIN predefinito** che è il seguente:

#### **1 2 2 3**

In questa sezioneè possibile modificare il PIN abilitando il campo "**Cambiare PIN**".

Sullo schermo comparirà il tastierino numerico con i campi per impostare e confermare il PIN

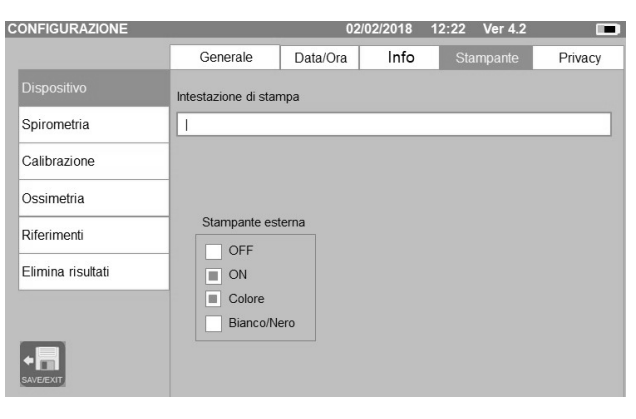

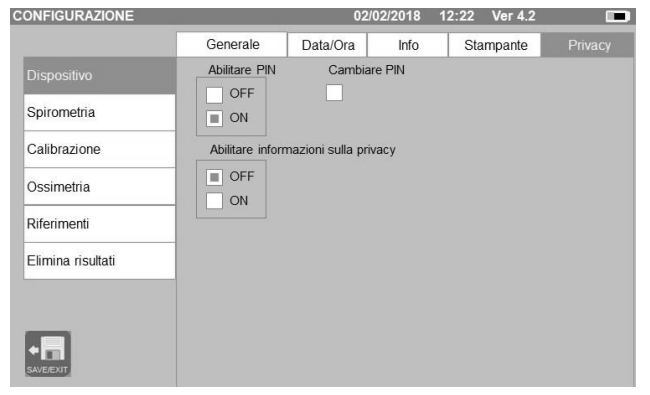

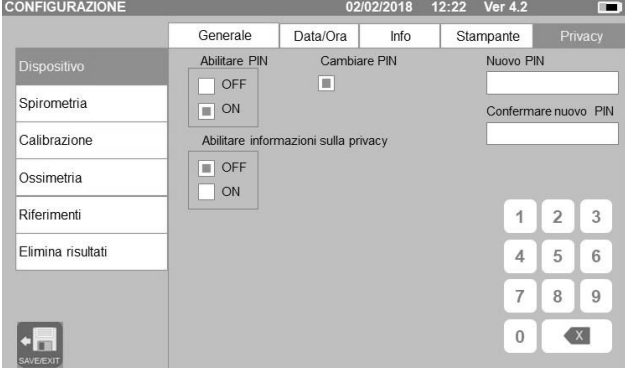

#### **Spirometria**

La sezione si divide in:

- Parametri
- Risultati
- **Incentivo**

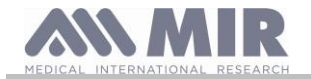

**Spirolab**

Nella sezione "Parametri" è possibile selezionare i valori che verranno visualizzati al termine di un test, gli stessi verranno riportati in stampa. La selezione anche qui avviene con il quadratino arancio.

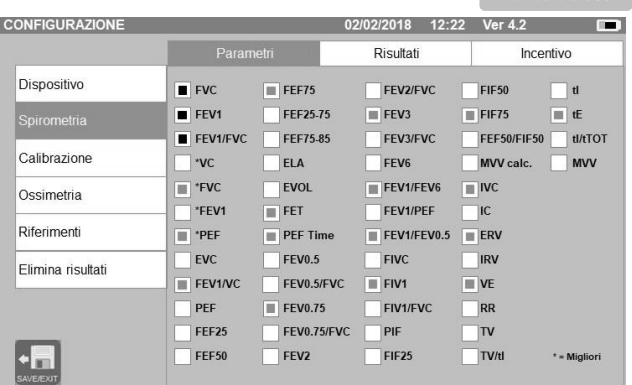

Nella sezione "Risultati" si può scegliere cosa inserire nella stampa tra le seguenti voci:

- valori migliori
- interpretazione della spirometria
- curve F/V (espiratoria ed inspiratoria) e V/t
- Solo curva F/V espiratoria e V/t

In questa schermata è possibile impostare l'unità di misura con cui visualizzare il parametro PEF: L/sec o L/min.

Nella sezione "Incentivo" è possibile configurare l'incentivo pediatrico per migliorare l'esecuzione della spirometria.

L'incentivo può essere attivato o meno, nel caso si attivi, selezionando "ON" sulla sinistra, è necessario inserire la soglia di età fino alla quale visualizzare l'incentivo; utilizzare il tastierino numerico in basso per impostare tale valore.

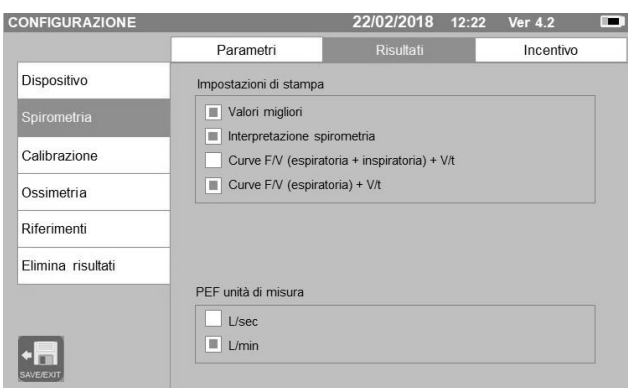

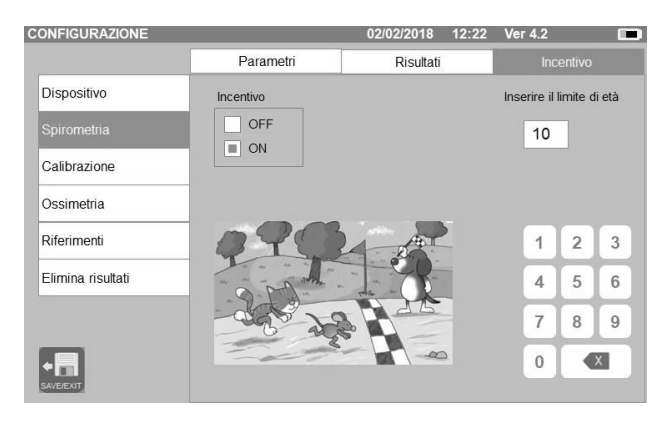

#### **Calibrazione**

Per la calibrazione si rimanda al paragrafo 2.5.1 seguente.

#### **Ossimetria**

Nella sezione è possibile configurare tutti gli allarmi legati ad un test ossimetrico. Impostando su "ON" gli allarmi desiderati, si abilita la casella dove è possibile, tramite il tastierino numerico, impostare il valore della soglia.

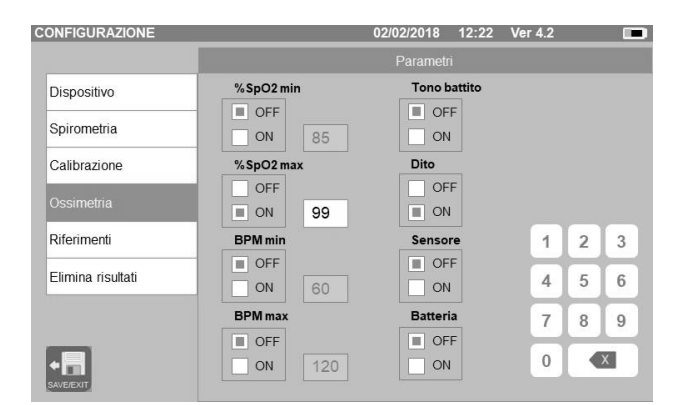

### **ATTENZIONE**

**Se il valore massimo di un parametro è impostato minore o uguale al valore minimo, il settaggio non prosegue, il dispositivo emette un avviso acustico e ritorna automaticamente alla scherma di settaggio del valore minimo.**

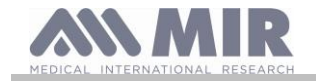

**Manuale d'uso**

#### **Riferimenti**

La sezione permette di impostare il teorico utilizzato tra:

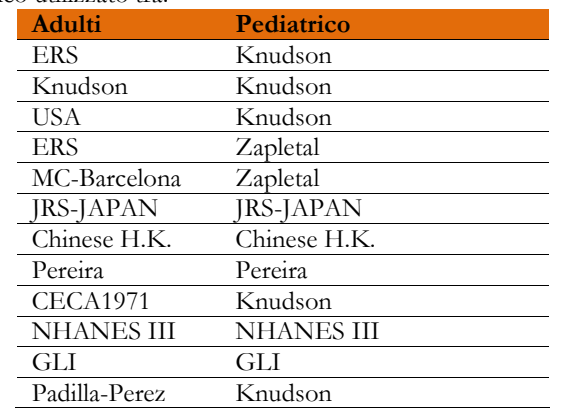

Scegliendo l'ultimo teorico NHANES III vengono applicate le limitazioni previste in passato dallo standard NHANES III.

### **ATTENZIONE**

**Se impostato il teorico NHANES III sono disabilitati i test VC ed MVV.**

#### **Cancella archivio**

Utilizzando il tastierino numerico inserire il PIN impostato oppure il PIN predefinito di fabbrica per cancellare definitivamente tutti i test memorizzati nel dispositivo; il **PIN predefinito (di fabbrica)** è il seguente: **"1 2 2 3"**

#### <span id="page-21-0"></span>**2.5.1 Calibrazione della turbina**

### **ATTENZIONE**

**La turbina riutilizzabile non ha bisogno di calibrazione, ma richiede solo una pulizia periodica. La turbina monouso viene controllata prima di essere chiusa nella bustina, per questo non ha bisogno di calibrazione. Comunque se proprio si desidera effettuare una calibrazione tenere presente quanto di seguito illustrato. L'operazione di calibrazione può essere effettuata sulla turbina riusabile e sulla turbina monouso.**

La calibrazione avviene in base ai valori FVC (in espirazione) e FIVC (in inspirazione) riscontrati durante un test eseguito con una siringa calibrata.

Per accedere alla calibrazione, selezionare nel menu di servizio la voce "calibrazione"; la prima schermata "Ultimi valori" permette di controllare le percentuali attuali applicate dal dispositivo. **CONFIGURAZIO** 02/02/2018 12:22 Ver 4.2

Scegliendo la voce "Nuova calibraz." si entra nella schermata per il calcolo dei nuovi fattori di conversione; effettuare un test utilizzando la siringa di calibrazione.

Effettuare le seguenti manovre rispettando fedelmente la sequenza indicata:

- effettuare una manovra inspiratoria
- effettuare una manovra espiratoria
- effettuare una nuova manovra inspiratoria

A video verrà disegnato il grafico del test.

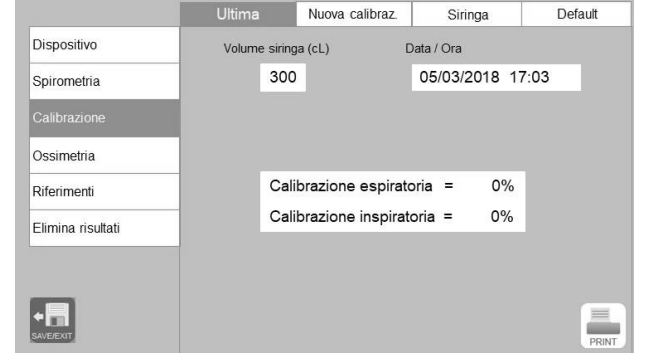

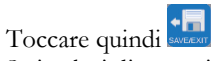

Se i valori di correzione sono < 10% verranno mostrati come nella seguente immagine.

Toccare quindi l'icona "OK" per impostare in nuovi valori di calibrazione.

Se i valori FVC e FIVC sono tali da produrre un coefficiente di correzione > 10%, viene mostrato il seguente messaggio:

#### **CORREZIONE troppo alta**

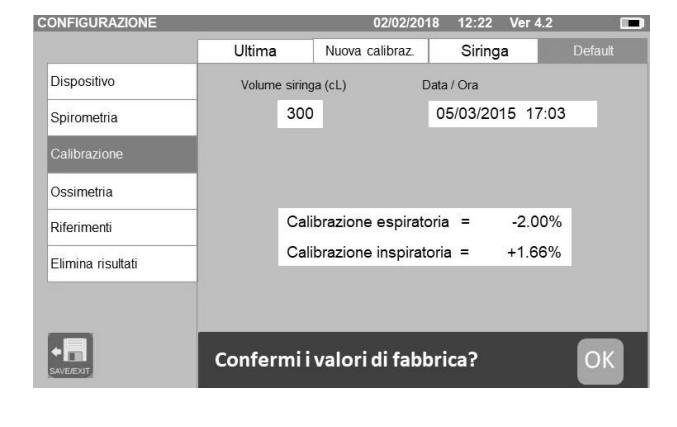

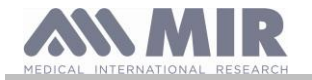

I valori FVC e FIVC non vengono accettati. Questo significa che il sistema non è in grado di correggere un errore di calibrazione così elevato. In tal caso:

- controllare il corretto funzionamento di **spirolab** con una turbina nuova, e/o

- effettuare la pulizia della turbina in esame.

Per annullare la calibrazione in uso e riportarla ai valori impostati originariamente dal fabbricante, utilizzare la voce "Default" del menu di calibrazione.

Toccare quindi .

## **ATTENZIONE**

**In accordo con la pubblicazione "Standardised Lung Function Testing" dell'European Respiratory Society (Vol 6, Supplemento 16, Marzo 1993), l'aria espirata dalla bocca risulta essere ad una temperatura di circa 33/34°C.**

**I volumi ed i flussi espirati, per essere convertiti alla condizione BTPS (37 °C) devono essere incrementati del 2.6% infatti il fattore BTPS per una temperatura di 33°C è 1.026 che rappresenta appunto una correzione del 2.6%. In pratica il fattore BTPS per i volumi ed i flussi espirati è costante e pari a 1.026.**

**Per i volumi ed i flussi inspirati, il fattore BTPS dipende dalla temperatura ambiente in quanto l'aria inspirata si trova appunto a questa temperatura.**

**Per esempio per una temperatura ambiente di 20 °C, con una umidità relativa del 50%, il fattore BTPS è 1.102 che rappresenta una correzione del +10.2%.**

**La correzione dei volumi e dei flussi inspirati viene eseguita automaticamente grazie ad un sensore per la misura della temperatura ambiente posto all'interno dello strumento che permette il calcolo del fattore BTPS.**

**Se per il test di calibrazione viene usata una siringa di 3 litri e se spirolab è perfettamente calibrato il valore di FVC (siringa) misurato sarà :**

**3.00 (FVC) x 1.026 (BTPS) = 3.08 L (FVC a BTPS).**

**Se l'ambiente è ad una temperatura di 20 °C, il valore di FIVC (siringa) misurato sarà:**

**3.00 (FIVC) x 1.102 (BTPS) = 3.31 L (FIVC a BTPS).**

**L'utilizzatore deve dunque essere consapevole che il volume della siringa mostrato è convertito alla condizione di BTPS e quindi le "alterazioni" dei risultati rispetto ai valori attesi non rappresentano un errore.**

**Ad esempio se si esegue il programma di calibrazione con i dati misurati:**

**FVC = 3.08 L e FIVC = 3.31 L ad una temperatura ambiente di 20 °C il coefficiente di correzione percentuale risulta:**

#### **ESPIRAZIONE .00%**

**INSPIRAZIONE .00%**

**Si ribadisce che questo non rappresenta un errore ma è la logica conseguenza di quanto fin qui esposto.**

#### **NOTA**

**La calibrazione può essere effettuata anche utilizzando il software MIR Spiro fornito in dotazione al dispositivo. Per i dettagli della procedura di calibrazione tramite software si rimanda al manuale on line di MIR Spiro.**

#### <span id="page-22-0"></span>**2.6 Dati paziente**

Dalla schermata principale è possibile accedere all'area gestione dati paziente.

- creare un nuovo paziente o ricercare in archivio se il paziente è già presente
- modificare i dati del paziente corrente

#### <span id="page-22-1"></span>**2.6.1 Inserimento di nuovi dati del paziente**

Questa schermata fornisce accesso a tutti i dati del paziente. Il codice ID non è obbligatorio. Toccare lo spazio grigio per accedere ai vari campi ed effettuare inserimenti utilizzando la tastiera virtuale sullo schermo. Selezionando "Personal Best", il paziente verrà gestito utilizzando gli speciali valori previsti, definiti dal medico; per maggiori dettagli relativi alla gestione di Personal Best, fare riferimento alle informazioni aggiuntive al termine di questo punto.

Toccando il campo "Origine", viene visualizzato un menu a discesa in cui è possibile selezionare il valore desiderato.

L'icona consente di eliminare l'ultimo carattere inserito.

L'icona consente di inserire caratteri maiuscoli.

L'icona consente di inserire informazioni nel campo successivo.

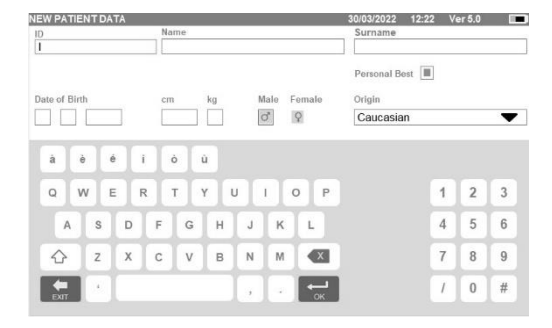

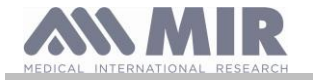

L'icona consente di tornare alla schermata principale senza salvare i dati.

L'icona sween consente di salvare gli inserimenti e tornare alla schermata principale.

### **AVVERTENZA**

**I dati necessari per creare un profilo del paziente sono:**

- ⚫ **nome**
- ⚫ **cognome**
- ⚫ **sesso**

**Se una di queste informazioni non viene inserita, il profilo del paziente non viene creato quando si tocca .**

Nel campo "Origine", verranno visualizzate le seguenti opzioni:

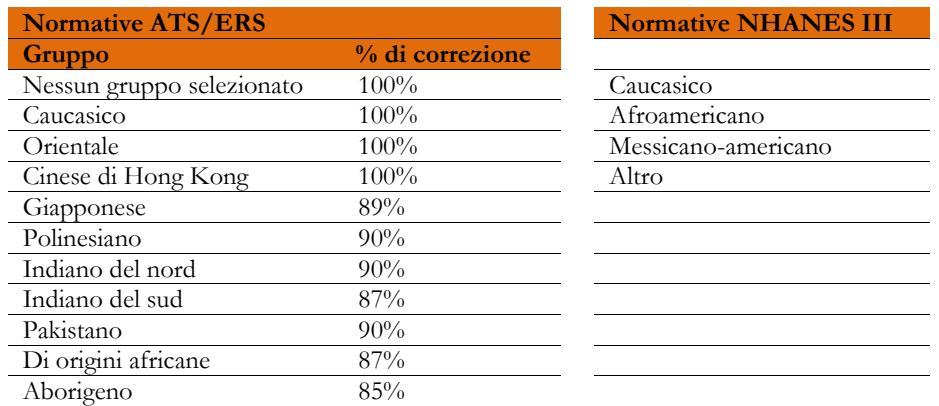

In caso di normative ATS/ERS: a seconda del gruppo etnico impostato, la percentuale di correzione agisce sulla base dei valori previsti dei seguenti parametri:

#### FVC, FEV1, FEV3, FEV6, FIVC, FIV1, EVC, IC, VC, ERV, TV, TV/ti

In caso di normative NHANES III: a seconda del gruppo etnico impostato, vengono prese in considerazione diverse formule previste (in linea con la normativa di riferimento).

Una volta selezionato il gruppo etnico desiderato, il dispositivo completa la definizione dei parametri del paziente e torna automaticamente alla schermata principale.

In caso di GLI per ogni gruppo etnico il dispositivo applica una tabella differente per calcolare i valori previsti e non una percentuale di correzione.

Impostando un valore Personal Best per il paziente, il medico può definire i valori previsti per i parametri FVC, FEV1 e PEF. Verrà abilitata la seguente schermata, in cui sarà possibile impostare quale parametro gestire con Personal Best e il valore. Quando i Personal Best sono abilitati, i report di stampa mostrano un'area dedicata che descrive quali parametri sono abilitati.

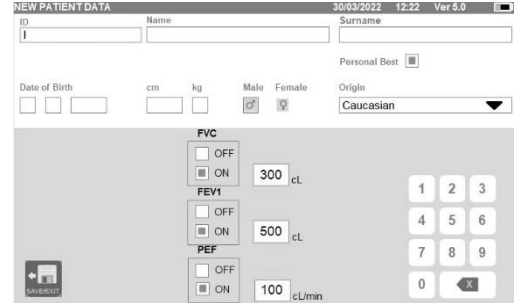

#### <span id="page-23-0"></span>**2.6.2 Modifica dei dati del paziente**

**MODIFY** 

Selezionare l'icona e utilizzare la schermata come descritto nella sezione 2.6.1.

### **AVVERTENZA**

**La selezione di questa funzione non crea un nuovo paziente, come descritto in precedenza, ma modifica i dati dello stesso paziente e associa i dati dei test futuri al paziente in questione, sempre identificato con lo stesso codice ID univoco.**

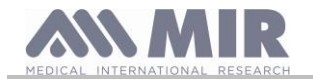

**Manuale d'uso**

 $Var 60$ 

#### **AVVERTENZA**

**Il medico può modificare la gestione dei "Personal Best" abilitando o disabilitando i "Personal Best". Le nuove impostazioni verranno applicate solo alla nuova sezione. I dati in archivio non vengono modificati.**

#### <span id="page-24-0"></span>**2.7 Visualizzazione dati in memoria**

#### <span id="page-24-1"></span>**2.7.1 Modalità di ricerca in archivio**

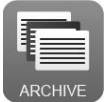

Sulla schermata principale è possibile accedere ai dati presenti nell'archivio del dispositivo utilizzando l'icona sopra. Selezionare uno dei metodi di ricerca offerti tra:

- ID
- Cognome
- Data di nascita
- Data test
- Tutti

Oppure selezionare il tipo di test:

- FVC
- POST
- VC
- MVV
- OXY

Per ogni scelta selezionata comparirà un campo nel quale inserire i dati per la ricerca.

#### <span id="page-24-2"></span>**2.7.2 Visualizzazione dei dati in archivio**

L'archivio visualizza l'elenco dei pazienti, cominciando da quello più recente. La selezione del paziente richiede che venga toccata la riga (che diventa arancione) e la selezione di una delle funzioni abilitate, elencate in fondo alla schermata.

Le icone abilitate sono colorate, mentre quelle grigie sono disabilitate.

Per uscire dall'archivio, utilizzare l'icona

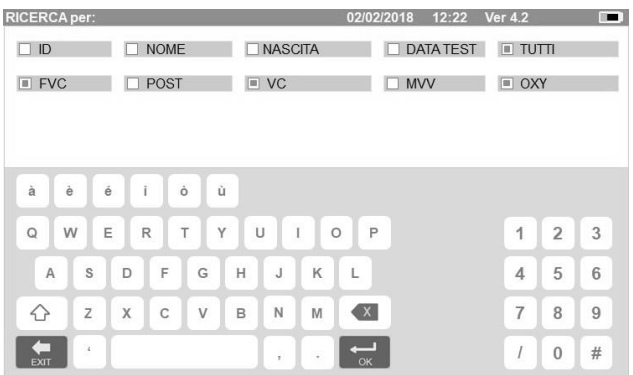

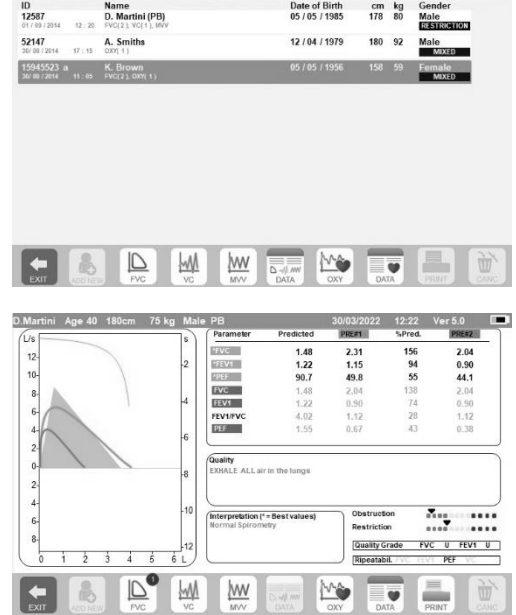

Per visualizzare i test di spirometria effettuati dal paziente selezionato,

utilizzare l'icona. DATA

Le informazioni vengono visualizzate come nell'immagine a destra. A sinistra è presente l'andamento del test sotto forma di grafico (Flusso/Volume e Volume/Tempo), mentre a destra sono presenti vari messaggi relativi alla qualità e i valori dei parametri selezionati nel menu di servizio.

Se FVC, FEV1 o PEF sono evidenziati in rosso nell'area dei risultati, questo significa che sono impostati con valori previsti "Personal Best". L'impostazione dei Personal Best è presente nella riga di intestazione accanto ai dati del paziente ("PB" dopo il sesso del paziente).

Scorrendo con il dito nell'area dei parametri, è possibile visualizzare altri parametri selezionati nel menu di servizio.

È possibile eliminare uno dei test effettuati nel modo seguente: toccare la colonna relativa ai dati dei test da eliminare; i dati verranno selezionati mediante due fasce a sinistra e a destra; toccare quindi l'icona in basso a destra. Poi toccare "OK" nella finestra pop-up

visualizzata sulla schermata.

In ciascuna schermata, è possibile tornare al passaggio precedente toccando

**Rev.2.2 Pagina 25** di 39

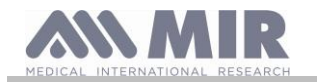

Per visualizzare i test di ossimetria del paziente selezionato, utilizzare l'icona  $\boxed{\equiv}$  $\overline{\mathbf{v}}$ .

I dati sono visualizzati come nell'immagine a destra, con l'andamento grafico della % di SpO2 e BPM sempre a sinistra e i valori numerici dei vari parametri a destra.

È possibile annullare il test utilizzando l'icona in basso a destra. Se si desidera effettuare un nuovo test sul paziente selezionato da questa schermata, è possibile utilizzare l'icona per il test da effettuare; viene visualizzato un messaggio per confermare se si desidera o meno effettuare un nuovo test sul paziente selezionato. Toccare "SÌ" per confermare o "NO" per tornare indietro.

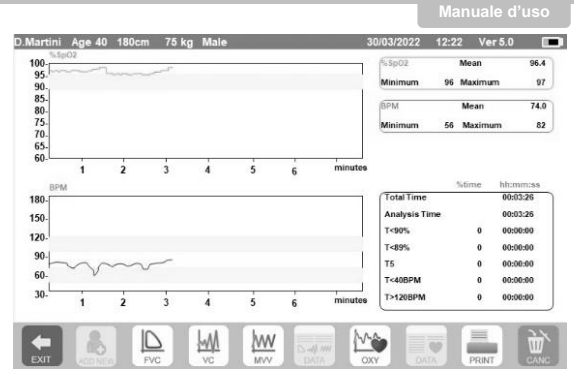

Se il paziente ha effettuato vari test di spirometria od ossimetria, l'elenco iniziale indica (tra parentesi, accanto al tipo di test) il numero di test salvati.

Per visualizzare test diversi dal primo, toccare le icone (per spirometria) o (per ossimetria).

#### <span id="page-25-0"></span>**2.7.3 Visualizzazione dell'ultima sessione di test**

Durante la sessione dei test lo spirometro salva automaticamente fino a 8 test FVC. Dalla schermata principale utilizzando l'icona:

- $^{\tiny \text{\tiny WZW}}$ nel caso di test di spirometria
- **Forma** nel caso di test di ossimetria

è possibile visualizzare le migliori tre prove della sessione dove quella identificata con PRE1 è la migliore. Al termine della sessione quando si inserisce un nuovo soggetto o si passa ad una fase POST, le 3 migliori prove appartenenti alla sessione precedente sono automaticamente salvate nell'archivio dati. Richiamandole dall'archivio è quindi possibile visualizzare e stampare insieme o singolarmente queste tre prove.

Sulla schermata principale possono comparire dei numeri accanto alle icone dei test di spirometria, come per esempio:

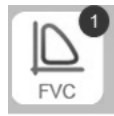

Il numero all'interno del tondino rosso rappresenta i test FVC, in questo caso, che sono stati effettuati nella sessione corrente.

#### <span id="page-25-1"></span>**2.8 Funzionamento in modalità on line (collegato ad un PC)**

In questa modalità di funzionamento, si ottiene un vero spirometro da laboratorio che opera in tempo reale collegato ad un PC. Il collegamento al PC può essere effettuato con la connessione USB con connessione wireless via Bluetooth. **Spirolab** diventa un sensore intelligente per la misura del volume e del flusso mentre il PC ne controlla le funzioni, accensione e spegnimento comprese. Collegato ad un PC portatile **spirolab** consente di eseguire indagini epidemiologiche negli ambienti di lavoro, nelle scuole, ecc.. Oltre agli usuali parametri spirometrici e alle curve F/V in tempo reale, rileva anche indici più raffinati come il profilo ventilatorio ed il volume estrapolato (Vext).

Il software su PC consente l'esecuzione dei più aggiornati protocolli di provocazione bronchiale graficando dose-risposta e temporisposta del FEV1.

## **ATTENZIONE**

**Quando il dispositivo è collegato al PC non può essere comandato da remoto. Le impostazioni definite quindi sul PC vengono trasferite al dispositivo e rimangono impostate anche nei successivi utilizzi in modalità remota; se per esempio durante l'utilizzo di spirolab collegato al PC viene impostata una turbina (usa e getta o riutilizzabile), la stessa rimane come predefinita in un eventuale successivo utilizzo del dispositivo in modalità remota. Fare quindi attenzione al tipo di turbina impostata.**

#### <span id="page-25-2"></span>**2.9 Esecuzione della spirometria**

### **ATTENZIONE**

**Durante l'esecuzione dei test staccare il carica batterie da spirolab.**

Per una corretta esecuzione della spirometria si raccomanda di seguire scrupolosamente le istruzioni di seguito riportate.

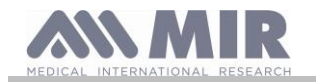

- Inserire la turbina nell'apposito alloggiamento sul MiniFlowmeter arrivando a fine corsa ed in seguito ruotando in senso orario fino a battuta;
- Collegare il MiniFlowmeter allo spirolab come mostrato nell'immagine accanto
- Inserire il boccaglio per almeno 0.5 cm nell'incavo della turbina.
- Collocare le pinzette stringi naso sulle narici del paziente in maniera da occludere ogni possibile via di uscita per l'aria.

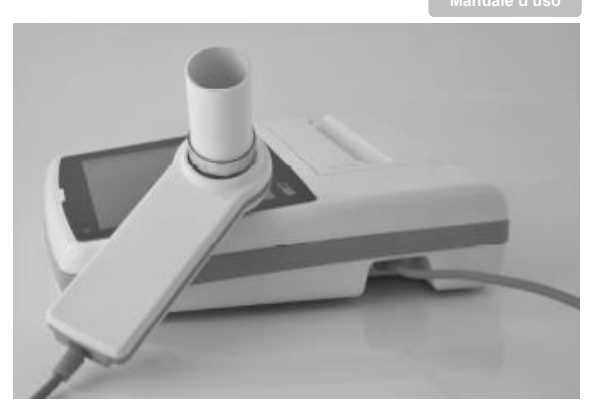

- Prendere il MiniFlowmeter usando entrambe le mani o, in alternativa, impugnarlo come un telefono cellulare.
- Introdurre il boccaglio in bocca oltre l'arcata dentale, facendo attenzione che dai lati della bocca non fuoriesca dell'aria

## **ATTENZIONE**

**La corretta posizione del boccaglio oltre l'arcata dentale è fondamentale per l'esclusione di eventuali turbolenze che potrebbero influenzare negativamente i parametri del test.**

### **ATTENZIONE**

**È preferibile eseguire il test in posizione eretta e durante l'espirazione si consiglia di piegare il busto in avanti per facilitare la fuoriuscita dell'aria con i muscoli addominali.**

sulla schermata principale sono disponibili le seguenti icone per effettuare i vari tipi di test:

test di spirometria FVC

test di spirometria del tipo VC

test di spirometria del tipo MVV

test con broncodilatatore (POST)

Per terminare un test toccare

#### <span id="page-26-0"></span>**2.9.1 Test FVC**

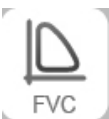

 $\mathbb{D}$ **FVC**  $\overline{\mathbb{W}}$ 

**M** 

Per effettuare tale test si devono seguire le fasi descritte di seguito:

INSPIRA tutta l'aria ESPIRA forte  $( \geq 6s)$ INSPIRA forte

È possibile (facoltativo) iniziare il test eseguendo degli atti a riposo. Quando si è pronti inspirare rapidamente il più possibile (più facile se vengono allargate le braccia) ed espirare tutta l'aria nei polmoni con la massima forza possibile. Senza mai staccarsi dal boccaglio richiudere il ciclo, inspirando il più velocemente possibile. Questa ultima manovra può essere evitata se non interessa il calcolo dei parametri inspiratori (FIVC, FIV1, FIV1%, PIF).

La fase inspiratoria facoltativamente può essere eseguita anche prima di collegarsi al boccaglio.

Dopo una inspirazione lenta e profonda la successiva espirazione deve essere eseguita con il massimo impegno soffiando alla massima velocità possibile.

Dopo 6 secondi di espirazione lo strumento emette un suono continuo utile per capire se il tempo espiratorio minimo è stato superato così come richiesto dalle principali associazioni pneumologiche internazionali.

## **ATTENZIONE**

**Ricordarsi che per una spirometria accurata è indispensabile espirare tutta l'aria contenuta nei polmoni.**

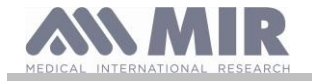

È possibile continuare il test ripetendo più volte il ciclo senza mai staccarsi dal boccaglio, in tal caso **spirolab** automaticamente riconoscerà il ciclo migliore (FVC+FEV1 maggiore) presentandone i relativi parametri misurati.

### Al termine del test toccare

Durante il test **spirolab** emette dei suoni (beep) ripetuti la cui frequenza è direttamente proporzionale alla velocità dell'aria inspirata ed espirata. Questo consente al medico di capire quando la velocità dell'aria è prossima allo zero e quindi il paziente ha esaurito il volume disponibile in espirazione o in inspirazione.

Nel capitolo dedicato alla manutenzione è descritto come questa caratteristica di funzionamento sia utile anche per verificare in modo semplice il buon funzionamento dell'apparato mobile del misuratore di volume e di flusso.

Un test FVC per essere attendibile oltre a richiedere una profonda espirazione richiede anche che il tempo espiratorio (chiamato FET) sia sufficientemente prolungato per consentire l'espirazione completa di tutta l'aria contenuta nei polmoni.

<span id="page-27-0"></span>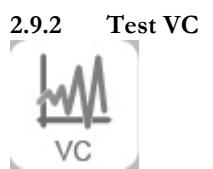

#### **Profilo ventilatorio**

È possibile iniziare la prova di Capacità Vitale Lenta eseguendo degli atti a riposo. Dopo tre o quattro atti consecutivi simili tra loro, un segnale acustico continuo avverte che il profilo ventilatorio è stato misurato e che si può procedere alla misura della VC oppure della IVC.

#### **Capacità Vitale Lenta Espiratoria: VC**

Dopo il segnale acustico *inspirare lentamente* il più possibile e successivamente *espirare lentamente* il più possibile.

#### **Capacità Vitale Lenta Inspiratoria: IVC**

Dopo il segnale acustico *espirare lentamente* il più possibile e successivamente *inspirare lentamente* il più possibile.

Al termine del test toccare

<span id="page-27-1"></span>**2.9.3 Test MVV**

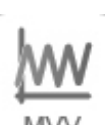

Iniziare il test cercando di eseguire una successione di inspirazioni ed espirazioni forzate con la massima velocità possibile. La frequenza consigliata per incitare il paziente è di 30 atti/minuto.

Il test termina automaticamente dopo 12 secondi.

### **ATTENZIONE**

**E' importante ricordare di cambiare il boccaglio monouso e la turbina usa e getta alla fine della sessione di test di un paziente.**

<span id="page-27-2"></span>**2.9.4 Esecuzione di test POST somministrazione di un farmaco**

### **ATTENZIONE**

**Per effettuare un test POST è necessario aver effettuato sul paziente di interesse almeno un test PRE di tipo FVC nella stessa giornata (ossia stessa sessione); non è possibile effettuare test POST su test PRE VC o MVV; al contrario è possibile effettuare test POST VC o MVV, sempre che sia presente in archivio almeno un test PRE FVC effettuato nella stessa giornata.**

Per effettuare un test POST operare come descritto di seguito:

toccare nella schermata principale.

La schermata sulla destra , che compare riporta la lista di tutti i pazienti che nella giornata corrente hanno effettuato un test PRE.

Selezionare il paziente di interesse e scegliere una delle funzioni attive in basso.

Viene richiesto di confermare il passaggio alla fase POST, toccare "SI" per effettuare il test in sessione POST, oppure toccare "NO" per tornare indietro.

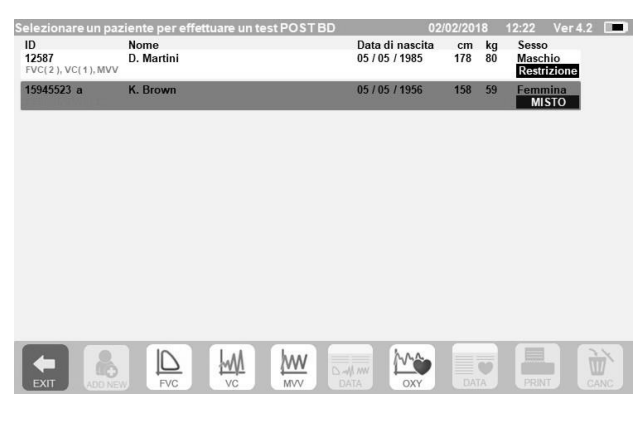

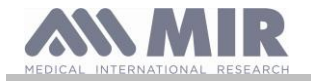

Per test "POST" si intende l'effettuazione di un test di spirometria dopo aver somministrato al paziente un protocollo farmacologico di broncodilatazione. I test che si eseguiranno successivamente sul paziente selezionato mostrano i seguenti parametri:

- i valori relativi al test eseguito
- ai valori relativi al test PRE migliore effettuato dello stesso paziente nella stessa giornata (ossia nella stessa sessione)
- la variazione percentuale tra i valori PRE e POST (nella colonna denominata CHG)

Non è possibile effettuare un test POST su un paziente se in archivio sono presenti solo test PRE effettuati in giorni precedenti (sessioni differenti da quella corrente).

Se durante una sessione POST si crea un nuovo paziente o si richiama dall'archivio un altro paziente, il dispositivo esce automaticamente dalla sessione POST corrente.

#### <span id="page-28-0"></span>**2.10 Visualizzazione e Lettura dei risultati spirometrici**

Completato il test FVC vengono presentati i risultati della spirometria. Nella schermata viene mostrato il grafico Flusso/Volume e Volume/Tempo , i parametri selezionati nelle impostazioni relativi alla migliore prova tra quelle effettuate nella sessione, con il rapporto percentuale rispetto ai valori teorici. Scorrendo l'area dei parametri è possibile visualizzare eventuali altri parametri impostati.

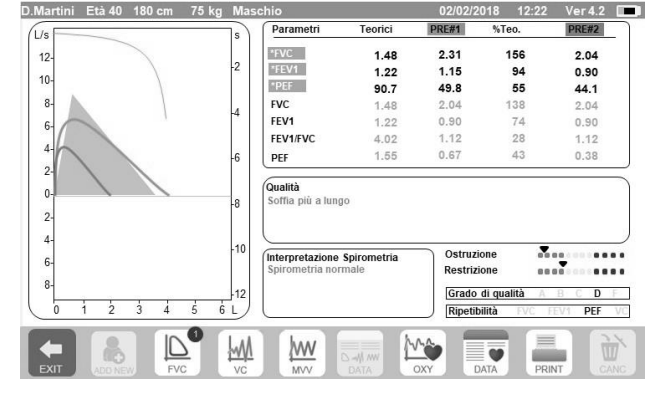

#### <span id="page-28-1"></span>**2.10.1 Accettabilità, ripetibilità e messaggi di qualità**

Accettabilità, usabilità e ripetibilità dei parametri FVC e FEV1 per ogni singolo test sono riepilogati nella tabella 7 della linea guida ATS/ERS 2019:

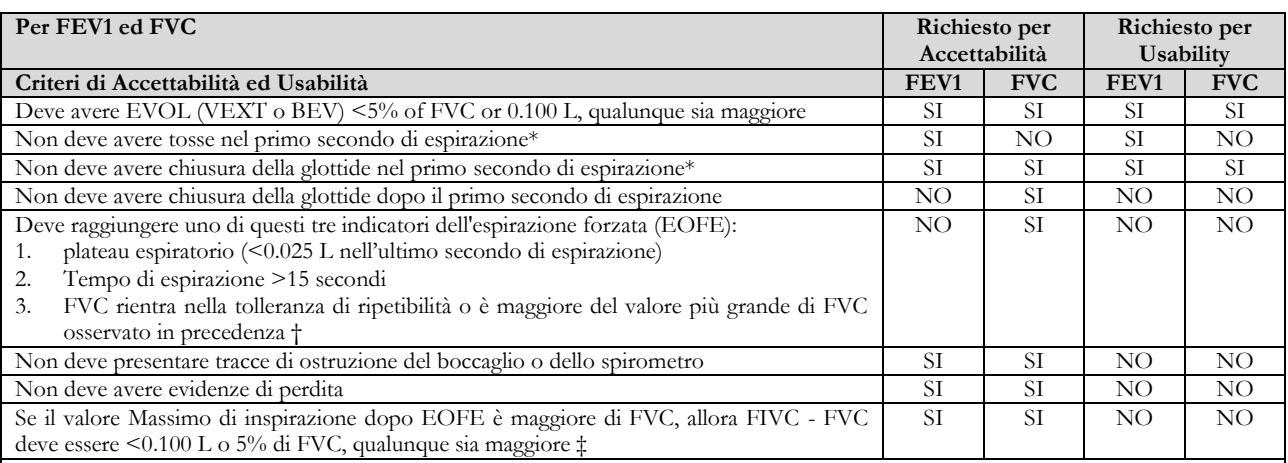

Criteri di ripetibilità (applicati a valori di FVC e FEV1 accettabili)

Età > 6 anni: La differenza tra i due valori di FVC più larghi deve essere <0.150 L, e la differenza tra i due valori di FVC più larghi deve essere <0.150 L

Età < 6 anni: La differenza tra i due valori di FVC più larghi deve essere <0.100 L o il 10% del valore più alto, qualunque sia maggiore, e la differenza tra i due valori di FVC più larghi deve essere <0.100 L o il 10% del valore più alto, qualunque sia maggiore

*Abbreviazioni EVOL (VEXT o BEV) = volume estrapolato; : EOFE = fie dell'espirazione forzata; FEV075 = volume espiratorio forzato nel primi 0.75 secondi.*

*Il sistema di classificazione (tabella 10) informerà l'interprete se i valori sono riportati da manovre utilizzabili che non soddisfano tutti i criteri di accettabilità. \* Per ambini di 6 anni o più giovani, deve avere almeno 0.75 secondi di espirazione senza chiusura della glottide o tosse per misure accettabili o usabili di FEV0.75.*

*†Si verifica quando il paziente non riesce a espirare abbastanza a lungo da raggiungere un plateau (ad es. bambini con un rinculo elastico elevato o pazienti con malattia polmonare restrittiva) o quando il paziente inspira o si stacca dal boccaglio prima di un plateau. Per l'accettabilità all'interno della manovra, FVC deve essere maggiore o entro la tolleranza di ripetibilità del più grande FVC osservato prima di questa manovra all'interno dell'attuale set di test prebroncodilatatore o post-broncodilatatore corrente*

*‡ Sebbene l'esecuzione di un'inspirazione forzata massimale sia fortemente raccomandata, la sua assenza non preclude che una manovra sia giudicata accettabile, a meno che non sia specificatamente ricercata l'ostruzione extratoracica.*

*La progettazione degli spirometri MIR con turbina permette che questi non siano soggetti a una impostazione errata del flusso zero.*

Per i test VC il criterio di accettabilità in accordo alla linea guida ATS/ERS 2019 è definito come segue: il test VC è considerato accettabile se c'è meno di 0.025 L di incremento di volume oltre 1 secondo; in questo caso il test è da considerarsi avente un plateau.

**Manuale d'uso**

#### Il criterio di ripetibilità nel caso di test VC è definito come segue:

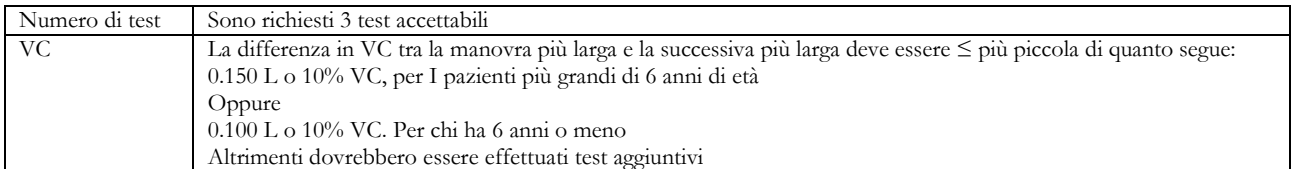

Dopo ogni manovra, linea guida ATS/ERS 2019 fornisce messaggi di qualità basati su criteri di accettabilità definiti nella tabella 7 della linea guida ATS/ERS 2019, come segue:

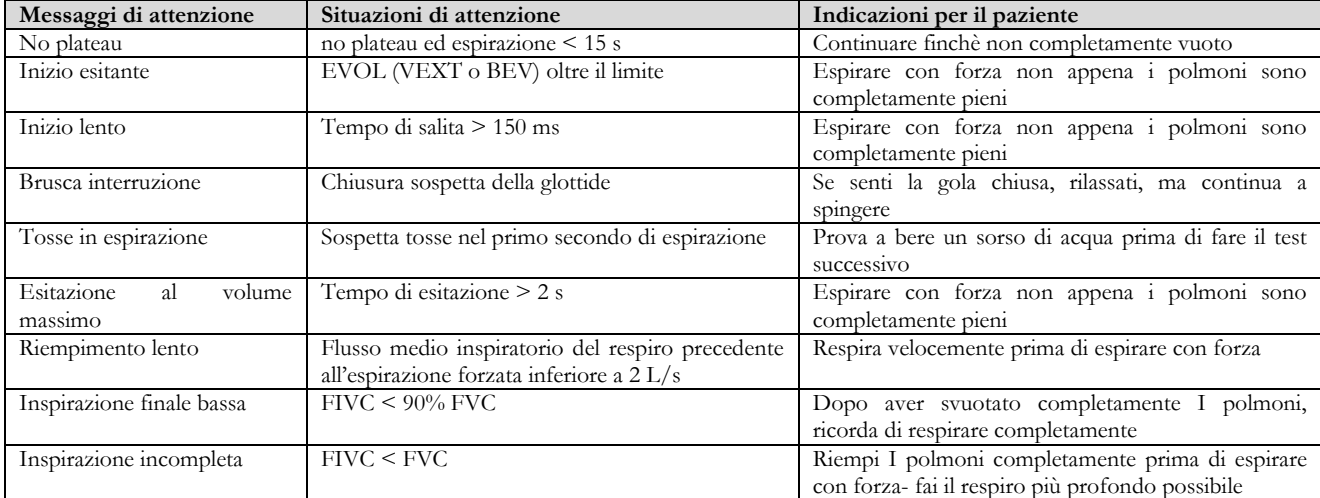

## **AVVERTENZA**

La prova migliore con i criteri definiti nella linea guida ATS 2019 non è considerata quella con la migliore somma FVC+FEV1, ma viene scelta nell'ambito dei test che soddisfano i criteri di accettabilità previsti dalla linea guida suddetta. Quindi viene scelta nell'ambito di quei test che non hanno fornito messaggi di errore.

La tabella seguente definita nella linea guida ATS 2019 definisce i criteri di scelta dei test per l'accettabilità e la ripetibilità.

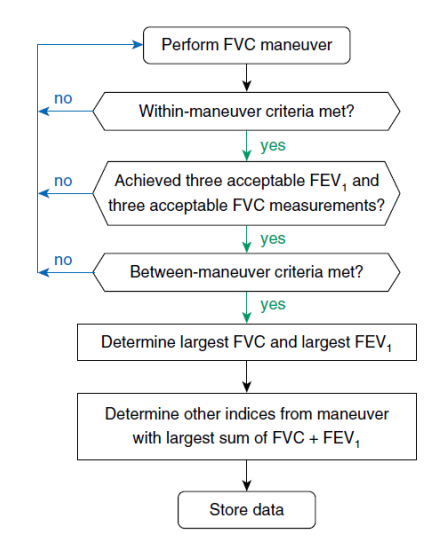

Ulteriori considerazioni e gestione di casi particolari sono dettagliati nella linea guida ATS/ERS 2019.

Il grado di qualità della sessione di test è espresso con una lettera che fa riferimento separatamente ai parametri FVC e FEV1, come descritto nella Tabella 10 della linea guida ATS/ERS 2019:

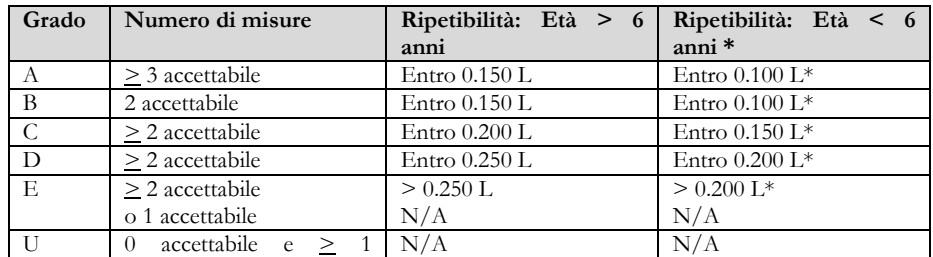

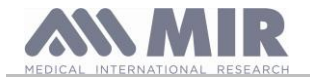

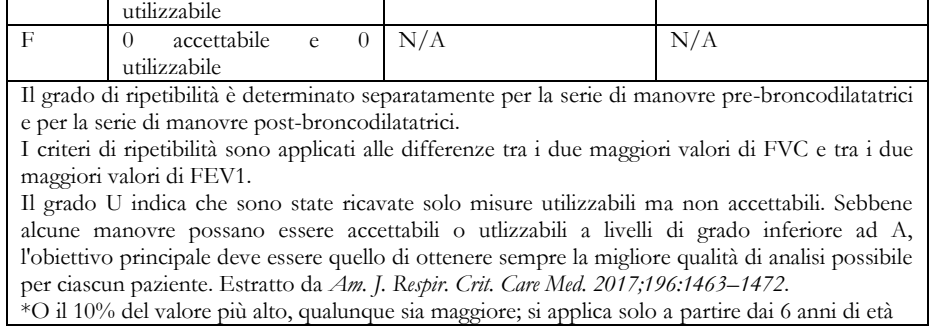

#### <span id="page-30-0"></span>**2.10.2 Interpretazione dei risultati della spirometria**

L'interpretazione della spirometria si riferisce alla Capacità Vitale Forzata (FVC) ed è vista per mezzo di una spia luminosa. Tale interpretazione è calcolata sulla migliore manovra secondo la linea guida ATS/ERS 2019. I messaggi possono includere quanto segue:

- Spirometria normale
- Ostruzione/restrizione leggera
- Ostruzione/restrizione moderata
- Ostruzione/restrizione moderatamente grave
- Ostruzione/restrizione grave
- Ostruzione/restrizione molto grave

Il livello di interpretazione finale è "restrizione + ostruzione", dove la spia indica il parametro peggiore tra restrizione e ostruzione.

#### <span id="page-30-1"></span>**2.11 Esecuzione dell'ossimetria**

### **ATTENZIONE**

**Durante l'esecuzione dei test scollegare il carica batterie da spirolab.**

## **ATTENZIONE**

**Assicurarsi che la funzione ossimetria sia disponibile nel dispositivo in uso, tale funzione è opzionale in alcuni modelli.**

## **ATTENZIONE**

**Il sensore descritto di seguito rappresenta solamente un esempio. Con spirolab possono essere utilizzati tutti i sensori descritti nel paragrafo 1.2.4. MIR non raccomanda l'uso di un particolare sensore; viene lasciata al medico la scelta in merito.**

**Durante i test di ossimetria spirolab non può essere spento, per spegnere il dispositivo bisogna prima interrompere il test che è in esecuzione, questo permette di evitare interruzioni indesiderate che potrebbero compromettere la veridicità dei dati ottenuti.**

Per misurare in modo non invasivo la saturazione dell'ossigeno SpO<sub>2</sub> e la frequenza cardiaca utilizzare il sensore riutilizzabile per dita della mano. Tale sensore è raccomandato per pazienti con peso maggiore di 20 Kg e che abbiano attività limitata, ossia che rimangono fermi durante l'esecuzione del test; per test del cammino sono consigliati altri tipi di sensore meno influenzabili dal movimento della mano.

Per effettuare un test di ossimetria procedere come descritto di seguito: Collegare il sensore al dispositivo: inserire il connettore con la freccia verso l'alto.

Scegliere un sito ben perfuso che si adatti al sensore

Inserire il dito della mano nel sensore finché non arriva a toccare l'apposito arresto. Assicurarsi che la parte inferiore del dito copra completamente il rivelatore. Se non si riesce a posizionare adeguatamente il dito, sceglierne uno differente.

Posizionare il sensore in modo che il cavo poggi sul dorso della mano. Questo fa si che la sorgente della luce resti sul lato dell'unghia ed il rivelatore resti sulla parte inferiore del dito.

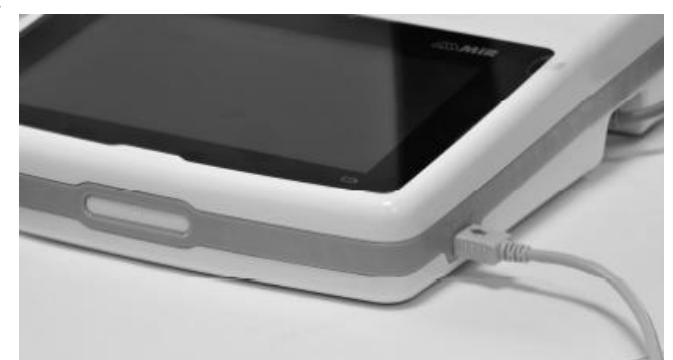

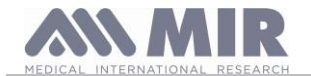

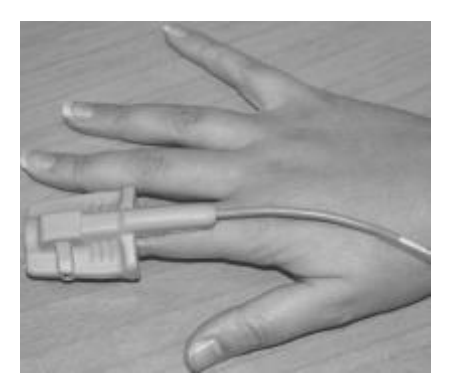

Per accedere all'area ossimetria, dalla schermata principale toccare . <sup>OXY</sup> . Se il tasto non è abilitato significa che il vostro dispositivo non è dotato della funzione ossimetria.

## **ATTENZIONE**

**Prima di iniziare un test, se il valore dell'alimentazione è basso viene visualizzato il seguente messaggio:**

**Livello basso batterie**

In questo caso premendo si esce dal test, altrimenti dopo alcuni secondi il dispositivo inizia il test impostato.

**Nel caso in cui un test si sia interrotto per un evento inatteso, alla successiva accensione viene visualizzato il seguente messaggio:**

#### **ATTENZIONE**

**l'ultima ossimetria è stata interrotta impropriamente**

**Contemporaneamente viene emesso un beep intermittente per 4 secondi. Successivamente spirolab visualizza la schermata principale.**

### **ATTENZIONE**

**Per non compromettere l'attendibilità delle misure e l'integrità del sensore, non attorcigliare senza motivo il cavo del sensore né usare forza eccessiva quando si usa, si collega, si scollega o si ripone il sensore per ossimetria.**

I primi secondi di test vengono utilizzati per trovare il segnale migliore; passati questi il timer si azzera e **spirolab** inizia a memorizzare i dati.

Se il sensore non è stato collegato in maniera corretta l'icona si trasforma in e accanto compare l'icona ...

Contemporaneamente **spirolab** emette un allarme acustico (se impostato nel menu di servizio).

Se il sensore è stato inserito ma il dito non è posizionato in maniera corretta l'icona in il si trasforma in  $\mathbb X$  e accanto compare l'icona .

Contemporaneamente **spirolab** emette un allarme acustico (se impostato nel menu di servizio).

Toccando l'icona è possibile sospendere per alcuni minuti l'allarme acustico. Se la situazione di allerta rimane, dopo alcuni minuti il segnale acustico riprende.

Se il segnale viene ricevuto correttamente dal sensore, dopo alcuni secondi, lo strumento inizia ad emettere dei beep acustici ed a visualizzare i valori sullo schermo.

Per i test di ossimetria è possibile impostare gli allarmi, come descritto nel paragrafo 2.5.

Se durante il test il valore della %SpO2 o della pulsazione arteriosa (BPM) scende sotto la soglia inferiore o supera quella superiore **spirolab** emette un allarme acustico (se impostato nel menu di servizio) fino a che persiste tale condizione.

## **ATTENZIONE**

**Un test viene archiviato con il codice dell'ultimo paziente visualizzato; se questo è riferito ad un paziente precedentemente inserito, prima di effettuare il test richiamare un test effettuato in precedenza sul soggetto in questione ed operare come descritto nel paragrafo 2.7.2.**

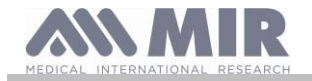

**Durante il test di ossimetria viene mostrato il livello di carica del pacco batterie che permette di effettuare una stima dell'autonomia a disposizione che può variare in funzione dello stato in cui si trova il dispositivo (illuminazione display al massimo o in modalità risparmio).**

Per terminare un test di ossimetria toccare

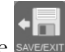

<span id="page-32-0"></span>**2.11.1 Istruzioni per l'uso del sensore di ossimetria per paziente adulto**

## **ATTENZIONE**

**Il sensore descritto di seguito rappresenta solamente un esempio. Con spirolab può essere utilizzato qualsiasi tipo di sensore descritto in §1.2.4. MIR non raccomanda l'uso di un particolare sensore; viene lasciata al dottore la scelta in merito.**

Per eseguire il monitoraggio non invasivo della saturazione di ossigeno arterioso è consigliato l'uso del sensore riutilizzabile di tipo soft.

## **ATTENZIONE**

**I materiali usati nella fabbricazione del sensore sono PRIVI DI PROTEINE DI LATTICE NATURALE. I materiali del sensore sono stati sottoposti a rigorosi test di biocompatibilità.**

• Scegliere un sito di applicazione sul dito della mano o del piede del paziente che permetta di allineare la sorgente di luce del sensore direttamente sopra il rivelatore. I siti preferiti sono l'indice o il pollice.

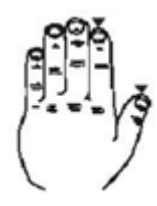

- Togliere lo smalto per unghie o le unghie finte eventualmente presenti.
- Mettere il dito del paziente nel sensore con l'unghia rivolta verso l'alto, allineando il polpastrello del sito sopra il rivelatore. La linea di posizionamento del sensore passa attraverso l'asse mediano della punta del dito.
- Far scorrere il cavo lungo il palmo della mano e se necessario fissarlo con del nastro adesivo.
- Collegare il sensore allo strumento: inserire il connettore con la freccia (stampata sul connettore) vista dall'alto e verificare il corretto funzionamento in base a quanto descritto in precedenza

## **ATTENZIONE**

**Non attorcigliare senza motivo il cavo del sensore né usare forza eccessiva quando si usa, collega, scollega o ripone il sensore.**

**Un sensore eccessivamente stretto può generare misurazioni della saturazione non accurate. Si consiglia di fermare il cavo del sensore con un cerotto all'altezza del polso.**

#### <span id="page-32-1"></span>**3. TRASMISSIONE DATI**

## **ATTENZIONE**

**Prima di iniziare la trasmissione, leggere attentamente le istruzioni ed assicurarsi di averle comprese in maniera completa.**

## **ATTENZIONE**

**La comunicazione senza fili Bluetooth è intesa come una funzione aggiuntiva. In caso di interruzione della trasmissione, si raccomanda l'uso della tecnologia USB più affidabile.**

#### <span id="page-32-2"></span>**3.1 Trasmissione dati via Bluetooth**

**Spirolab** può essere collegato come "device" ad un qualsiasi dispositivo che svolge la funzione "master". Quindi è possibile collegare **spirolab** ad un PC o ad un cellulare e comandarlo tramite apposite applicazioni. La connessione sfrutta il protocollo SPP (Serial Port Profile).

Perché tale connessione possa essere effettuata sono necessari i seguenti requisiti:

- **Spirolab** sia dotato della funzione Bluetooth (tale funzione è opzionale in alcuni modelli)
- la voce "Bluetooth" nelle impostazioni deve essere impostata su "ON"

se queste condizioni sono rispettate allora effettuare la ricerca dei dispositivi attivi dal dispositivo "master".

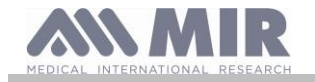

**Spirolab**

Quando individuato **spirolab** viene richiesto l'inserimento del PIN; tale informazione è rintracciabile nel menu di servizio nella sezione "Dispositivo" "Info", come evidenziato accanto.

Digitare il valore visualizzato e proseguire nell'attività cosi detta di "pairing" cioè di accoppiamento tra **spirolab** "device" e dispositivo "master".

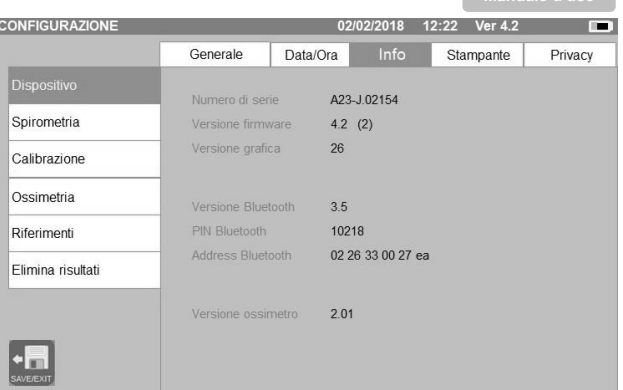

A questo punto **spirolab** può sfruttare la connessione tramite protocollo SPP (Serial Port Profile). Per i dettagli sull'uso del protocollo è necessario contattare il fabbricante.

Allo stesso modo **spirolab** può essere connesso con un PC sul quale è installato MIR Spiro. Effettuata la connessione come descritto in precedenza MIR Spiro diventa un pannello interattivo per comandare spirolab, quindi effettuare test "on line" wireless di spirometria ed ossimetria che verranno direttamente archiviati all'interno del software.

### <span id="page-33-0"></span>**3.2 Collegamento ad un PC mediante porta USB ATTENZIONE**

**Prima di collegare spirolab mediante USB al PC è necessario installare il software MIR Spiro che permette di interfacciarsi con il dispositivo.**

**È importante, prima di iniziare la procedura seguente, conoscere la versione del sistema operativo di cui è dotato il PC sul quale viene effettuata la connessione (da pannello di controllo cliccare sull'icona "Sistema", la finestra permette, tra le varie informazioni, di controllare la tipologia di sistema operativo installato).**

**Se è stato già installato MIR Spiro non è necessario eseguire le seguenti attività.**

Per effettuare il collegamento applicare il connettore micro USB in dotazione a **spirolab** e collegare l'altro connettore alla porta USB del PC. Al primo collegamento il PC, in funzione della versione del sistema operativo in uso, sviluppa una istallazione automatica del driver certificato Microsoft. Per maggiore supporto in questa fase si faccia riferimento al manuale del software MIR Spiro.

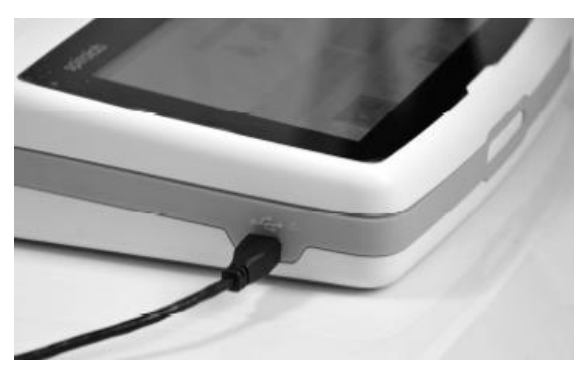

Per visualizzare i test successivi al primo, toccare le icone (per le spirometrie) o (per le ossimetrie).

#### <span id="page-33-1"></span>**3.3 Stampa dei dati**

Spirolab permette di stampare i test effettuati, sia l'ultima sessione ultimata, sia test presenti all'interno dell'archivio.<br>Des stampages l'ultimo test effettuate, sighiamegle prilignando la igene. BMartini Età 40, 180cm

Per stampare l'ultimo test effettuato, richiamarlo utilizzando le icone per la spirometria, oppure en la spirometria. Visualizzato

il test toccare l'icona .

Se nel service menu è stata abilitata la stampa tramite connessione USB, sullo schermo appare una finestra che permette di scegliere il tipo di stampa da utilizzare:

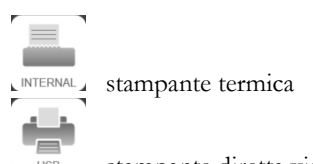

**PRF#1**  $1.49$  $231$ 44.1 Seleziona la stampante o annulla i sr ...  $...$  $\overline{p}$  $6L$ **WW** W

USB stampante diretta via USB

Scegliere una modalità entro 5 secondi (quando tutti i pallini diventano arancioni); se non si effettua la scelta, passati i 5 secondi si attiva automaticamente la stampante termica.

Se invece non è stata abilitata tale funzione, toccando l'icona di stampa si utilizza in automatico la stampante termica.

Per stampare un test effettuato in passato e memorizzato in archivio è necessario effettuare una ricerca come descritto al paragrafo

2.7.1; una volta visualizzato toccare l'icona

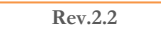

**Rev.2.2 Pagina 34** di 39

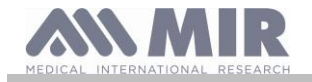

Anche in questo caso apparirà la finestra per scegliere il tipo di stampa da utilizzare: stampante termica o via connessione USB. Le informazioni stampate saranno quelle selezionate nelle impostazioni alla sezione "Spirometria"-"Risultati".

#### <span id="page-34-0"></span>**3.4 Aggiornamento software interno**

Mediante il collegamento al PC tramite cavo USB, si può effettuare l'aggiornamento del software interno di **spirolab.** Gli aggiornamenti sono scaricabili registrandosi sul sito: www.spirometry.com. Per maggiori dettagli e chiarimenti relativi al processo di aggiornamento si rimanda al manuale del software "MIR Spiro".

#### <span id="page-34-1"></span>**4. MANUTENZIONE**

### **ATTENZIONE**

**Nessuna parte può essere sottoposta a manutenzione durante l'uso.**

**spirolab** è uno strumento che richiede poca manutenzione. Le operazioni da compiere periodicamente sono:

- pulizia e controllo del misuratore a turbina riutilizzabile
- sostituzione ad ogni test del misuratore a turbina usa e getta
- pulizia del sensore per ossimetria
- Ricarica del pacco batterie interno

Le operazioni di manutenzione previste nel manuale d'uso devono essere eseguite con la massima cura. L'inosservanza delle istruzioni previste potrebbe causare errori di misura o un'interpretazione errata dei valori misurati.

Modifiche, regolazioni, riparazioni, riconfigurazioni devono essere eseguite dal costruttore o da personale da questo autorizzato. In caso di problemi, non tentare di riparare personalmente.

L'impostazione dei parametri configurabili deve essere eseguita da personale qualificato. In ogni caso il rischio di impostazione incorretta dello strumento non mette in pericolo il paziente.

#### <span id="page-34-2"></span>**4.1 Pulizia e controllo turbina riutilizzabile**

I misuratori di volume e di flusso a turbina, utilizzabili su **spirolab**, sono di due tipologie: usa e getta e riutilizzabili. Questi garantiscono un'accuratezza delle misure ed hanno il grande pregio di non richiedere nessuna calibrazione periodica. Per mantenere inalterate le caratteristiche proprie della turbina è però necessario eseguire una semplice pulizia prima di ogni uso (**solo per la turbina riutilizzabile**).

Per la turbina usa e getta la pulizia non è necessaria in quanto viene fornita già pulita e confezionata in buste chiuse. Al termine dell'utilizzo la stessa deve essere gettata.

#### **ATTENZIONE**

**È buona norma controllare periodicamente che all'interno della turbina non siano depositate impurità o corpuscoli estranei come peli o peggio capelli. Questa eventualità infatti potrebbe frenare o bloccare l'equipaggio mobile della turbina compromettendo l'accuratezza della misura.**

Prima di ogni utilizzo effettuare il test descritto al paragrafo 4.1.1 seguente che permette di controllare lo stato di efficienza della turbina, se il risultato del test è negativo operare come segue.

Per pulire la turbina **riutilizzabile** estrarla dall'apposito alloggiamento ricavato sul MiniFlowmeter ruotando in senso antiorario ed esercitando una semplice trazione. Per facilitare l'estrazione è utile esercitare una lieve spinta sulla base della turbina aiutandosi con un dito.

Immergere la turbina in un liquido detergente a freddo ed agitarla in maniera da rimuovere le possibili impurità depositate all'interno; lasciarla immersa per il tempo suggerito dal produttore della soluzione detergente e riportato nelle istruzioni d'uso.

## **ATTENZIONE**

**Per evitare danni irreparabili alla turbina non usare soluzioni detergenti alcoliche od oleose, non immergere in acque o soluzioni calde.**

**Non sottoporre la turbina a trattamento in autoclave. Non tentare di sterilizzarla.**

**Non effettuare mai le operazioni di pulizia ponendo la turbina sotto il getto diretto di acqua o di altri liquidi. In mancanza di liquidi detergenti è comunque indispensabile pulire la turbina almeno in acqua pulita.**

MIR suggerisce l'uso di ipoclorito di sodio, testato su tutti i sensori MIR.

Risciacquare la turbina immergendola in acqua pulita (**non calda**).

Sgocciolare la turbina con movimenti energici. Lasciarla asciugare appoggiandola con l'asse disposto verticalmente al piano di appoggio asciutto.

Per verificare il corretto funzionamento della turbina, prima di inserirla nuovamente nello strumento, è buona norma effettuare un controllo visivo del movimento dell'equipaggio mobile. Disponendo la turbina orizzontalmente ed effettuando lenti spostamenti da sinistra a destra e viceversa, l'equipaggio mobile (paletta) deve ruotare liberamente. In caso contrario l'accuratezza della misura non è più garantita e occorre sostituire la turbina.

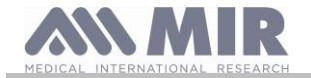

Terminata l'operazione di pulizia, inserire la turbina nell'apposito alloggiamento rispettando il verso come indicato dal simbolo del lucchetto chiuso serigrafato sul MiniFlowmeter.

Per inserire la turbina in modo corretto spingerla in fondo e ruotarla in senso orario fino alla battuta che assicura l'avvenuto blocco all'interno del contenitore plastico.

Per avere la sicurezza che la turbina funziona correttamente ripetere i controlli definiti al paragrafo 4.1.1; se la turbina presenta ancora delle anomalie sostituirla con un'altra.

## **ATTENZIONE**

**Nel caso vengano utilizzate turbine usa e getta non svolgere nessuna attività di pulizia, ma sostituire la turbina per un nuovo paziente.**

#### <span id="page-35-0"></span>**4.1.1 Verifica del corretto funzionamento della turbina**

- accendere **spirolab** ed impostare come se si volesse effettuare un test di spirometria
- afferrare il MiniFlowmeter con una mano e muoverlo lentamente da destra a sinistra e viceversa in modo da far passare aria all'interno della turbina
- se la paletta ruota correttamente il dispositivo emette dei beep ripetuti con una frequenza che varia in funzione del flusso di aria passante
- se durante il movimento non vengono emessi i beep, procedere con la pulizia della turbina.

#### <span id="page-35-1"></span>**4.2 Pulizia del sensore ossimetria**

Il sensore per ossimetria riutilizzabile deve essere pulito ad ogni cambio di paziente, ossia prima di applicarlo ad un nuovo paziente. Pulire il sensore con un panno morbido inumidito con acqua o con una soluzione a base di sapone delicato. Per disinfettare il sensore, strofinarlo con alcol isopropilico. Farlo asciugare completamente dopo la pulizia. Non utilizzare agenti abrasivi o caustici per pulire il sensore.

#### $\Lambda$ **ATTENZIONE**

**Non sterilizzare mediante irradiazione, vapore od ossido di etilene. Prima di pulire o disinfettare il sensore, scollegarlo dal dispositivo.**

Il sensore in dotazione a **spirolab** è privo di lattice.

#### <span id="page-35-2"></span>**4.3 Ricarica del pacco batterie**

## **ATTENZIONE**

**Per la ricarica del pacco batterie utilizzare esclusivamente il carica batterie in dotazione fornito dal fabbricante.**

Accendendo **spirolab** sullo schermo compare l'icona dello stato di carica del pacco batterie, nell'angolo in alto a destra:

Il livello massimo di carica è segnalato dal simbolo tutto verde all'interno.

Se è visualizzata solo una parte di colore verde, oppure se lo strumento non si accende, è necessario ricaricare il pacco batterie nel seguente modo:

- Collegare il carica batterie al connettore ed alla presa di rete,. Si accenderà sull'angolo in basso a destra un led di colore blu
- Quando la carica è completata il led diventerà di colore verde

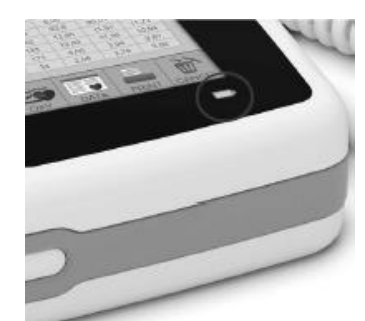

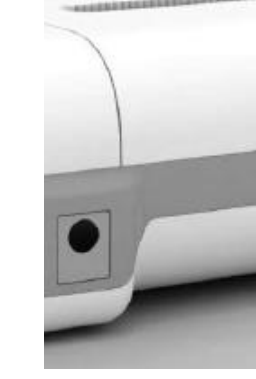

• Al termine della carica scollegare il carica batterie dal dispositivo e dalla presa di rete

### **ATTENZIONE**

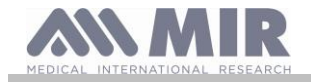

**Si raccomanda di non utilizzare il dispositivo durante la fase di ricarica. Staccare sempre il carica batterie quando è terminato il ciclo di ricarica.**

#### <span id="page-36-0"></span>**4.4 Sostituzione della carta termica**

La seguente procedura descrive i passi per sostituire nel modo corretto il rotolo di carta termica:

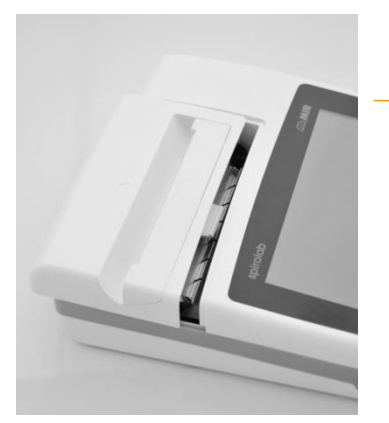

1) Aprire lo sportello per l'alloggiamento della carta termica e rimuoverlo completamente dal dispositivo. Rimuove quindi il supporto per la carta termica.

2) Inserire il Nuovo rullo di carta sul supporto e posizionare il support all'interno dello sportello seguendo le apposite guide

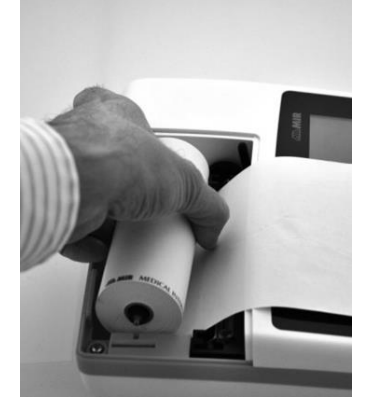

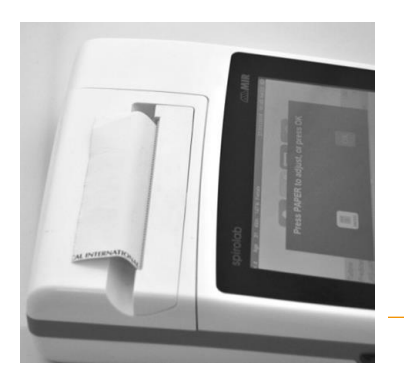

3) spingere la carta all'interno del rullo di avanzamento (rullo nero della stampante termica); un sensore rileverà la presenza della carta e la farà avanzare automaticamente. Se necessario far avanzare la carta premendo

l'icona *spaper*, sul display. Quando la carta è pronta per la stampa premere l'icona OK.

4) passare la carta attraverso la fessura sullo sportello dell'alloggiamento per la carta termica e chiudere lo sportello.

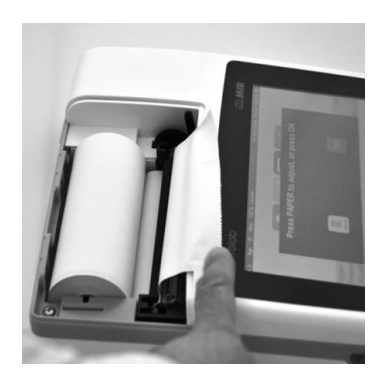

## **ATTENZIONE**

**L'operatore non deve toccare contemporaneamente il paziente e le parti di apparecchiature non medicali accessibili all'operatore durante la manutenzione ordinaria dopo la rimozione delle coperture senza l'uso di uno strumento.**

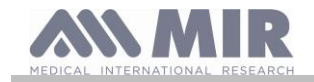

#### <span id="page-37-0"></span>**5. RICERCA E SOLUZIONE DEI PROBLEMI**

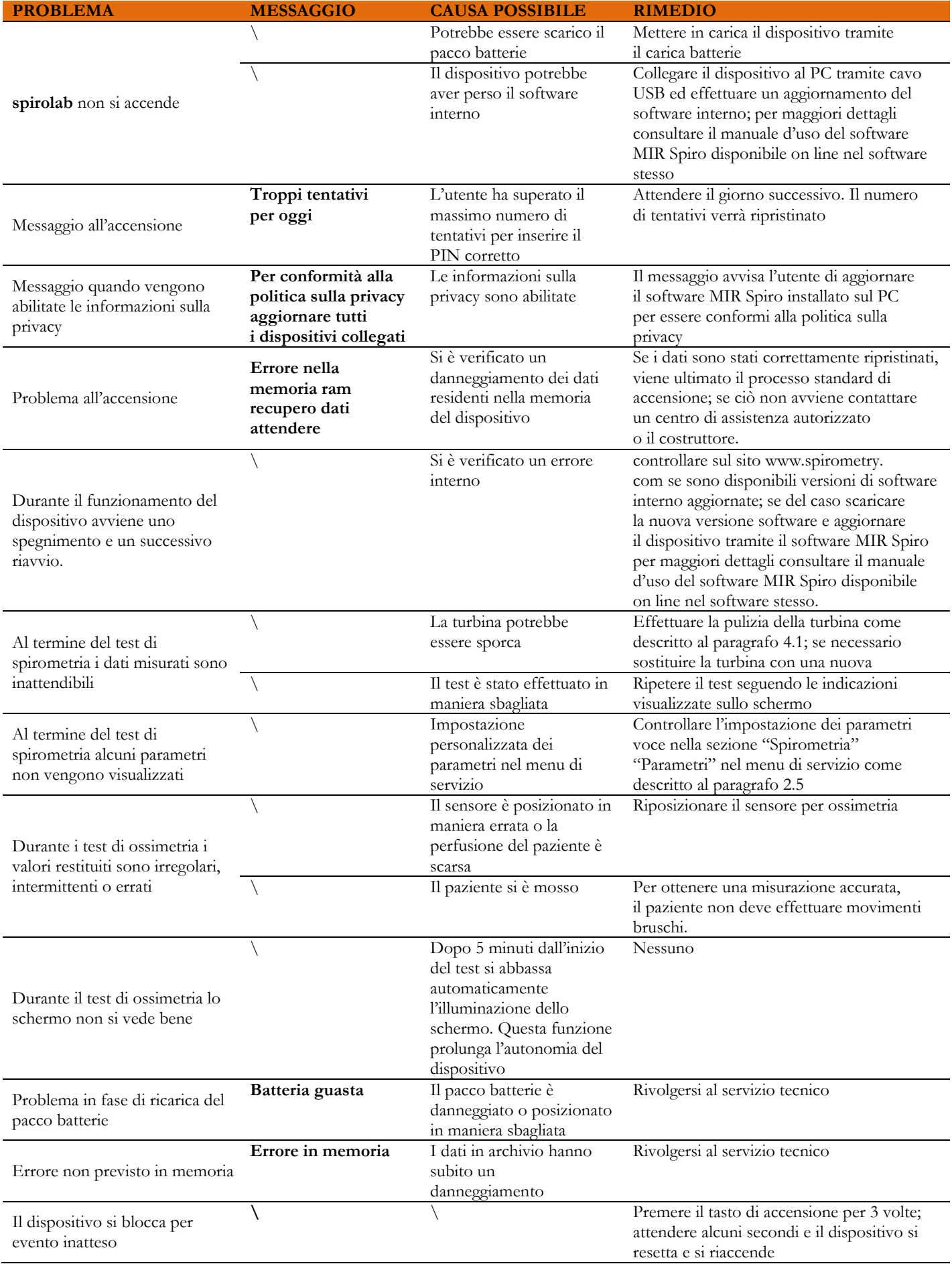

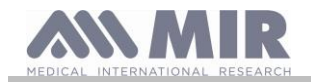

## **ATTENZIONE**

**Prima di contattare un centro di assistenza effettuare, se possibile, lo scaricamento dell'archivio presente nel dispositivo su PC mediante il software MIR Spiro. Questa attività è necessaria in quanto i dati possono perdersi nell'attività di riparazione ed inoltre non possono essere trattati dal costruttore o da personale autorizzato per le leggi sulla privacy.**

#### <span id="page-38-0"></span>**CONDIZIONI DI GARANZIA**

**spirolab**, unitamente agli eventuali accessori previsti, è garantito per un periodo di:

- 12 mesi nel caso di uso professionale (medico, ospedali, ecc)
- 24 mesi nel caso in cui il prodotto è acquistato direttamente dal paziente che ne fa uso.
- La garanzia decorre dalla data di acquisto comprovata da una copia della fattura o altro documento.

Il periodo di garanzia inizia dalla data di vendita, questa deve essere comprovata dalla fattura o ricevuta di vendita. Il prodotto deve essere controllato all'atto dell'acquisto, o comunque della ricezione, ed eventuali reclami devono essere trasmessi immediatamente al costruttore.

La garanzia copre la riparazione, o (a discrezione del costruttore) la sostituzione del prodotto o dei componenti difettosi senza alcun addebito per i costi di manodopera o delle parti di ricambio.

Le pile di alimentazione e le parti soggette ad usura e logorio, turbina riusabile inclusa, sono escluse dai termini di questa garanzia.

La garanzia del prodotto non si applica, a discrezione del costruttore, nei seguenti casi:

- Uso o installazione errati, impropri o non conformi alle norme tecniche o di sicurezza vigenti nel paese nel quale il prodotto viene utilizzato
- Impiego del prodotto per fini diversi da quelli previsti o inosservanza delle istruzioni d'uso
- Riparazione, adattamento, modifica o manomissione da parte di personale non autorizzato dal costruttore
- Danno causato da mancata o errata manutenzione
- Danno causato da stress fisico o elettrico anormale
- Danno causato da difetti degli impianti o delle apparecchiature ai quali il prodotto fosse stato collegato
- Numero di serie modificato, cancellato, asportato o reso illeggibile

Le riparazioni o le sostituzioni contemplate nella garanzia vengono effettuate sulla merce resa franco nostri centri di assistenza autorizzati. Per informazioni sui centri di assistenza rivolgersi al distributore locale oppure contattare direttamente il costruttore.

Le responsabilità e le spese di trasporto, di dogana e di consegna della merce sono a carico del cliente.

Ogni prodotto, o parte di esso, spedito in riparazione deve essere accompagnato da una chiara e dettagliata esposizione del difetto riscontrato. In caso di inoltro al costruttore è necessaria una autorizzazione, scritta o anche telefonica, del costruttore medesimo.

MIR S.P.A. Medical International Research, si riserva il diritto di sostituire il prodotto o apportare eventuali modifiche ritenute necessarie.